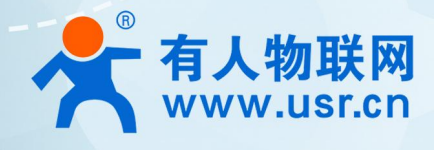

# **低成本串口服务器 AT 指令集 USR-TCP232-30X 系列**

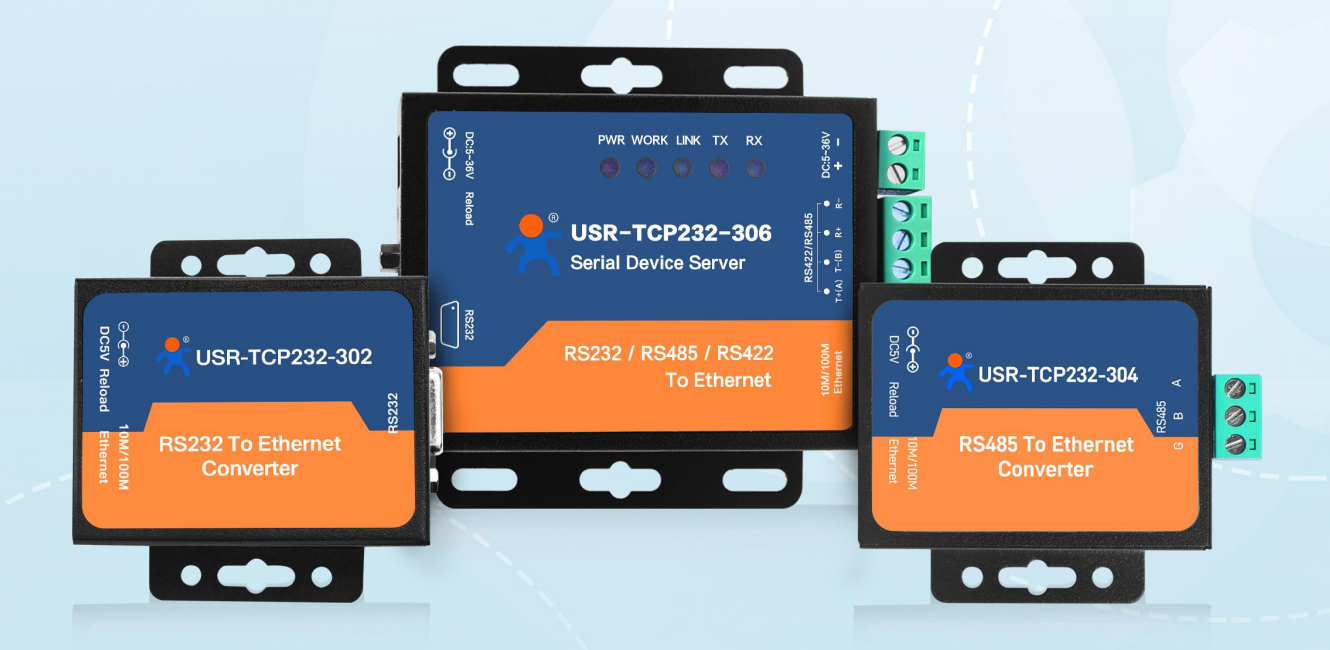

# **联网找有人,靠谱**

可信赖的智慧工业物联网伙伴

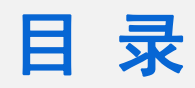

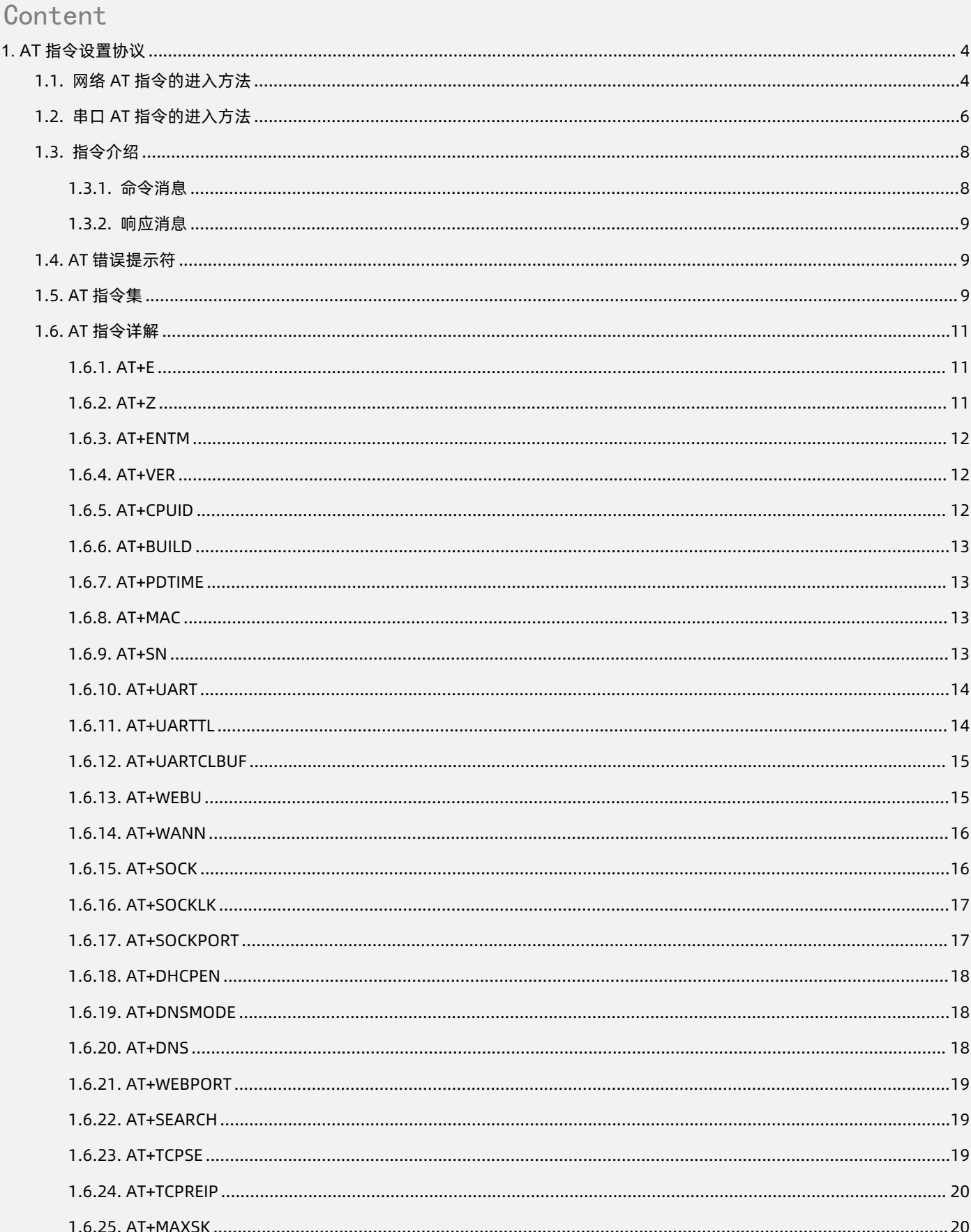

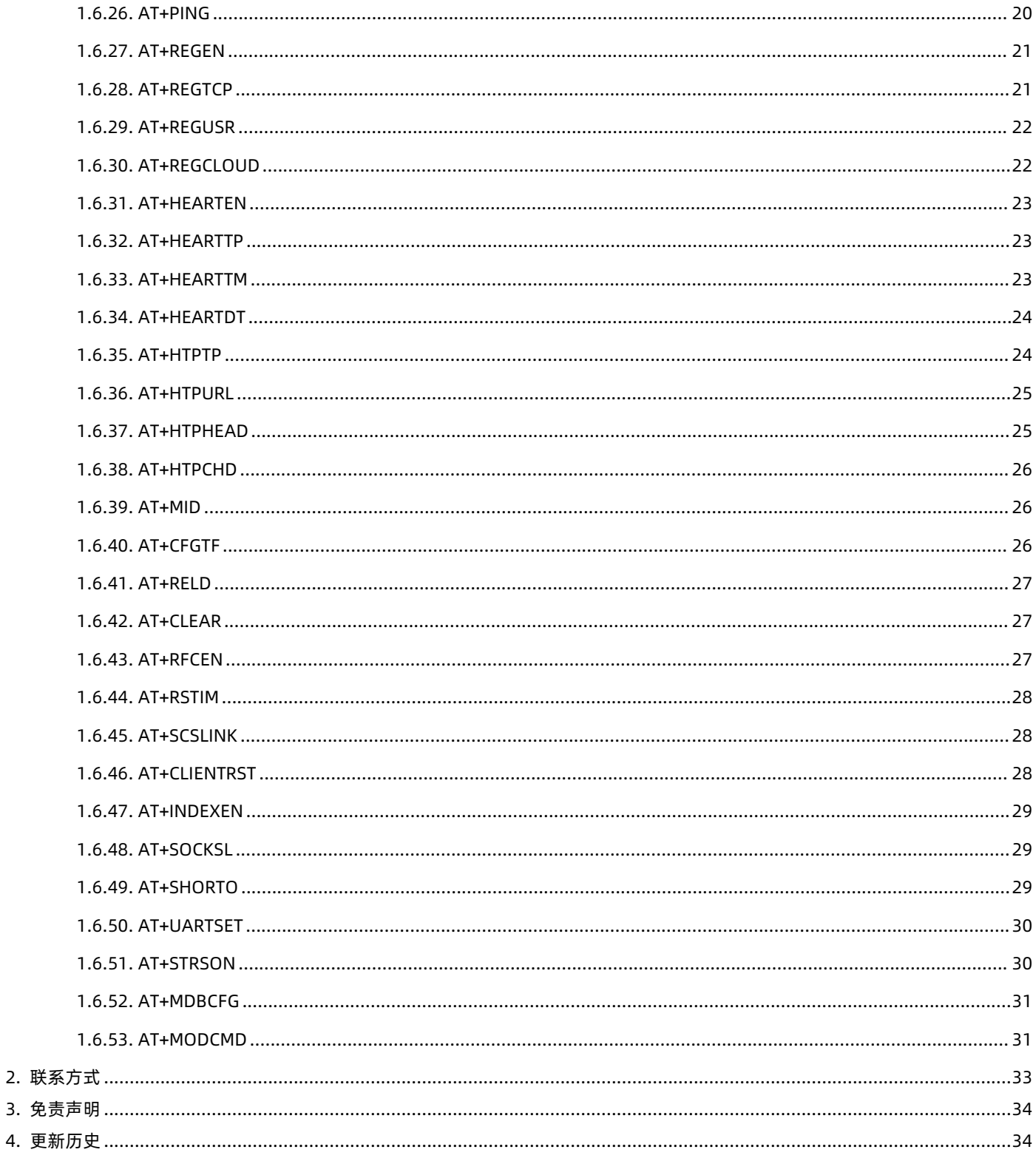

## <span id="page-3-0"></span>**1. AT 指令设置协议**

1.1. 网络 AT 指令的进入方法

<span id="page-3-1"></span>网络 AT 指令是指,在命令模式下用户通过网口与模块进行命令传递的指令集,详细指令集参考串口指令集相同。

网络 AT 指令模式:网络 AT 指令必须保证模块和电脑在同一网段,才能通过网络 AT 指令设置。

进入 AT 指令模式开始, 30s 内无指令发送, 模块将自动退出网络 AT 指令模式。

通过网口 UDP 广播发送向端口 48899(远程主机设置为 255.255.255.255:48899)发送 [www.usr.cn](http://www.usr.cn), 如果模块和电脑在同一网段 内,则会收到模块回复的信息。

注:仅国产芯(-C7)版本支持网络 AT 指令

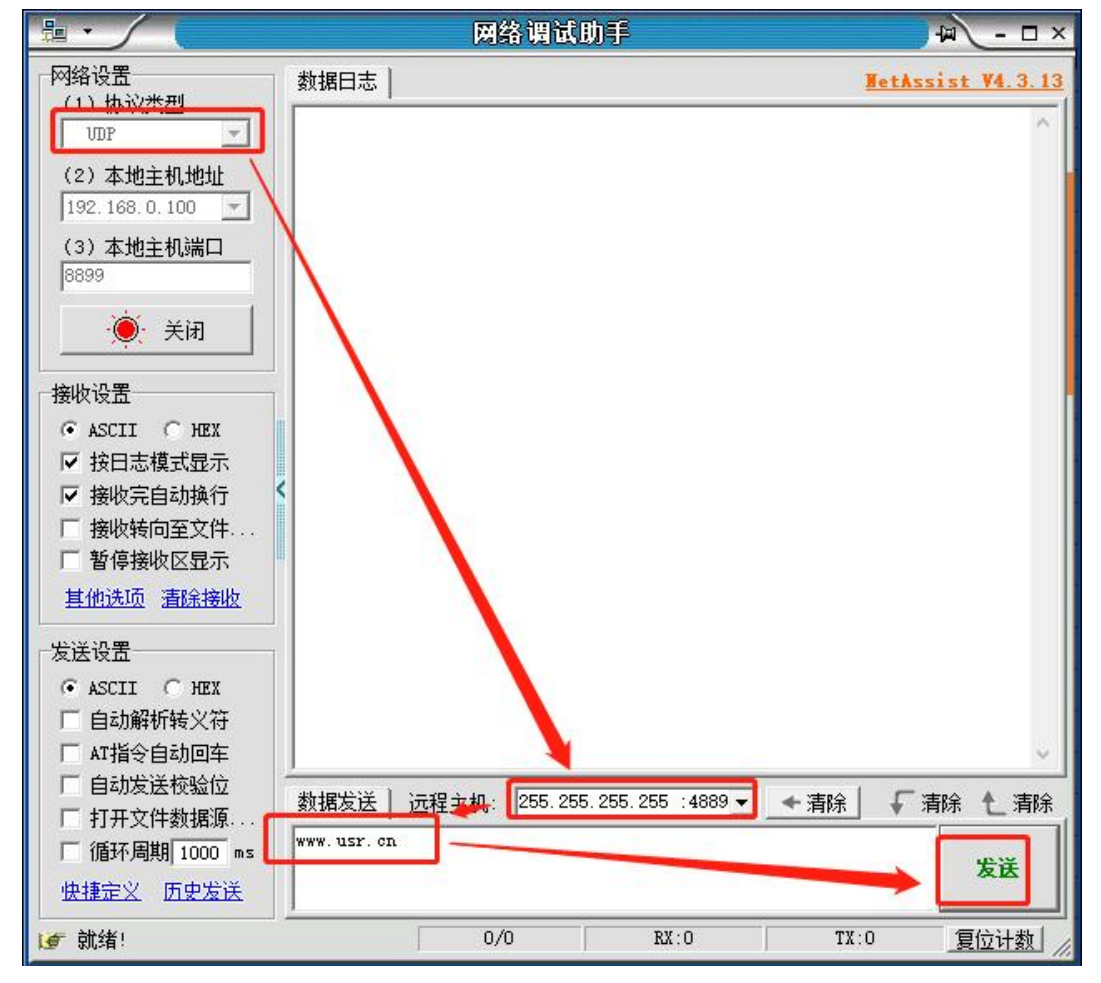

**图 1 准备进入网络 AT 模式**

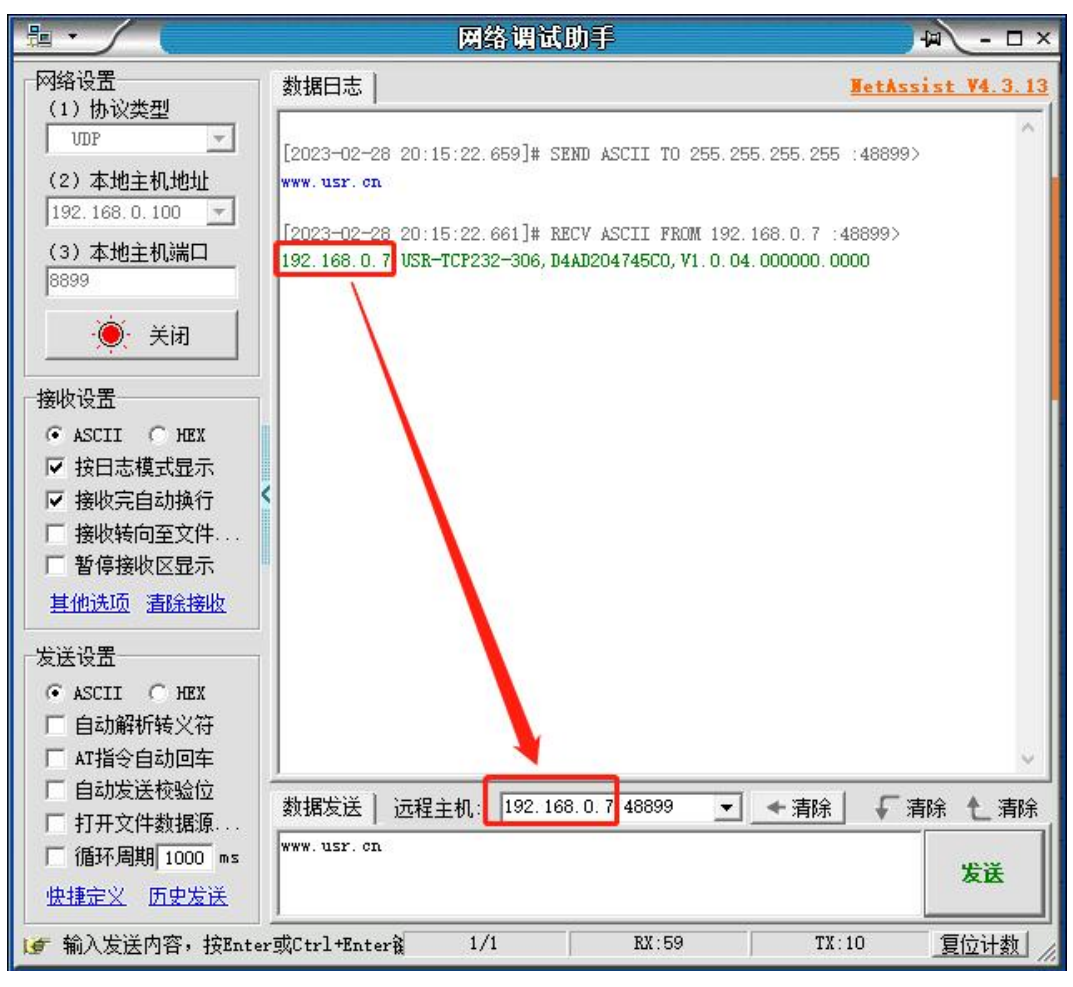

**图 2 已进入网络 AT 模式**

此时表明模块已经进入网络 AT 指令模式,如果挂载多个设备,使用广播会有多个设备同时回应,此时只需要修改远程主机 IP,与自 己的设备 IP 保持一致。

使用网络 AT 设置和查询基本一致,以下图设置串口参数为例,修改串口的波特率由 9600 到 115200 和校验位 NONE 到 ODD:

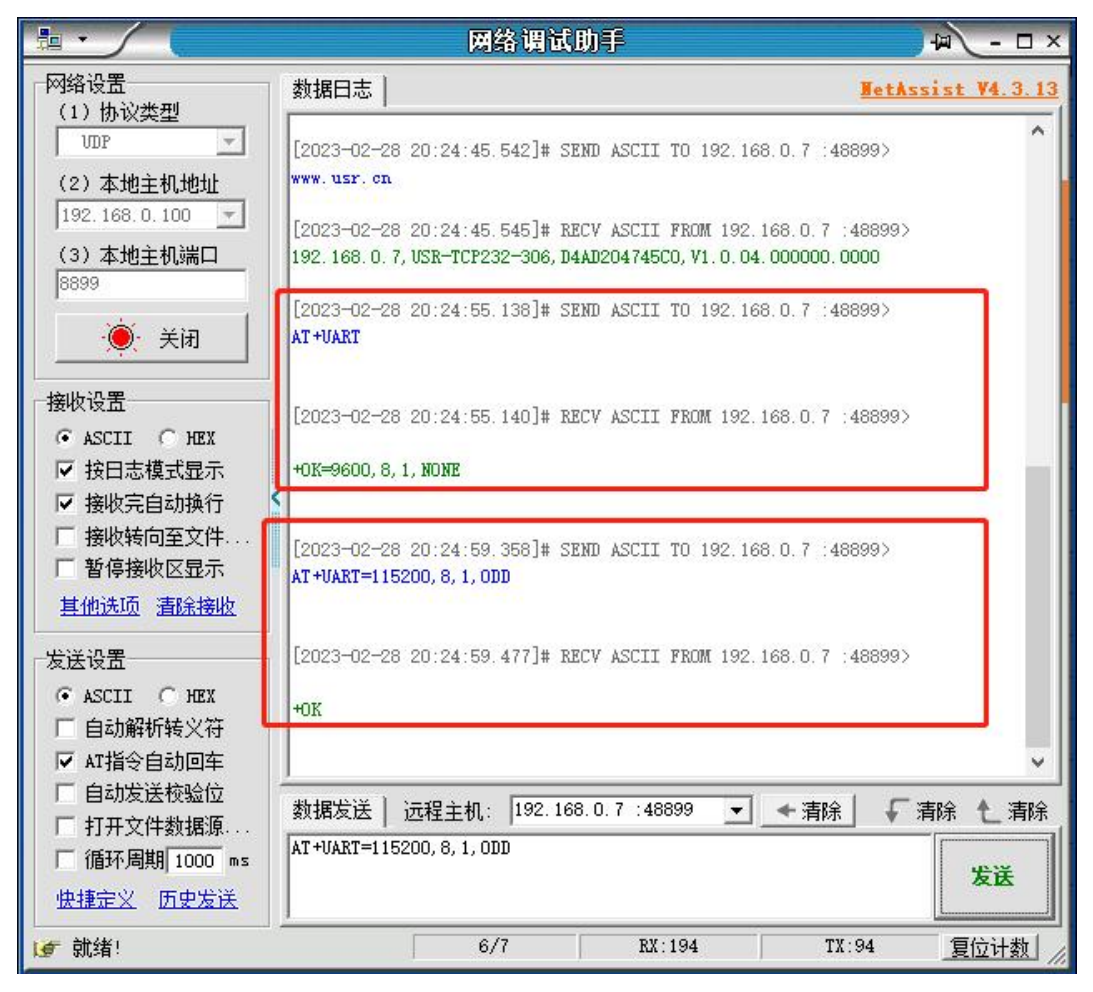

**图 3 网络 AT 指令设置和查询**

#### 1.2. 串口 AT 指令的进入方法

<span id="page-5-0"></span>串口 AT 指令是指,在命令模式下用户通过 UART 与模块进行命令传递的指令集,后面将详细讲解 AT 指令的使用格式。 上电启动成功后,可以通过 UART 对模块进行设置。

模块的缺省 UART 口参数为: 波特率 115200、无校验、8 位数据位、1 位停止位。

#### **<说明>**

AT 命令调试工具 AT Setup, 以下介绍均使用该工具演示。

TCP232-30X 系列从透传模式使用 AT Setup 软件发送"+++a", 数据窗口会收到"a+ok", 说明设备已进入命令模式。

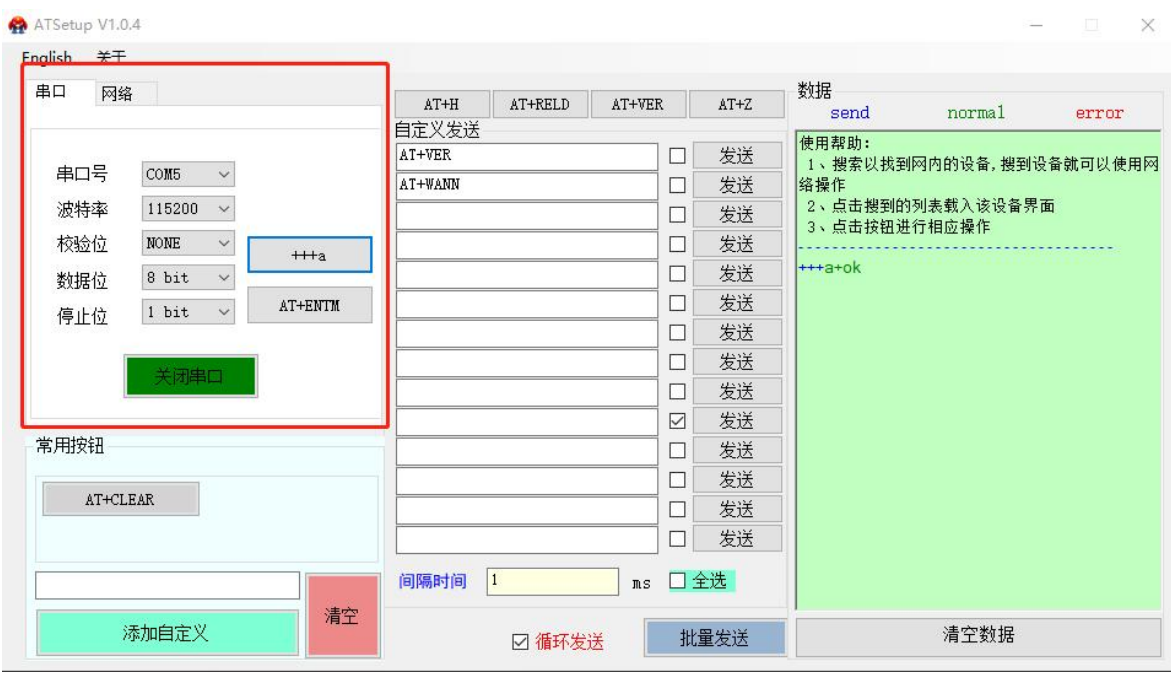

<**说明>**在输入"+++"和确认码"a"时,没有回显,如上图所示。

输入"+++"和"a"需要在一定时间内完成,以减少正常工作时误进入命令模式的概率。具体要求如下:

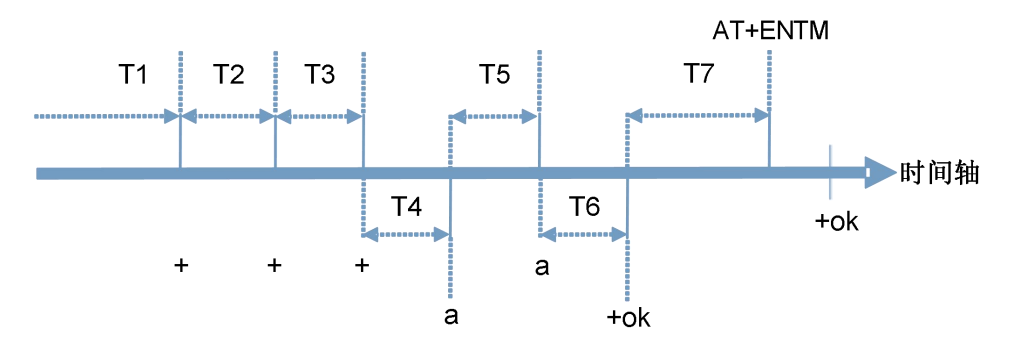

时间要求:

T1 > 串口打包间隔

T2 < 300ms

T3 < 300ms

 $T5 < 3s$ 

从透传模式切换至临时指令模式的时序:

1. 串口设备给模块连续发送"+++",模块收到"+++"后,会给设备发送一个'a'。在发送"+++"之前的打包时间内不可发送任何 数据。

2. 当设备接收'a'后,必须在 3 秒内给模块发送一个'a'。

3. 模块在接收到'a'后, 给设备发送"+OK", 并进入"AT 指令模式"。

4. 设备接收到"+OK"后, 知道模块已进入"AT 指令模式", 可以向其发送 AT 指令。

从 AT 指令模式切换为网络透传的时序:

1. 串口设备给模块发送指令"AT+ENTM"。

2. 模块在接收到指令后,回显"+OK", 并回到之前的工作模式。

#### <span id="page-7-0"></span>1.3. 指令介绍

AT 指令为"问答式"指令,分为"问"和"答"两部分。"问"是指通过串口向 TCP232-30X 发送 AT 命令,"答"是指 TCP232-30X 通过串口向设备回复信息。

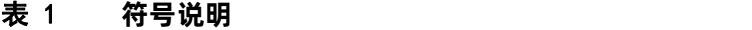

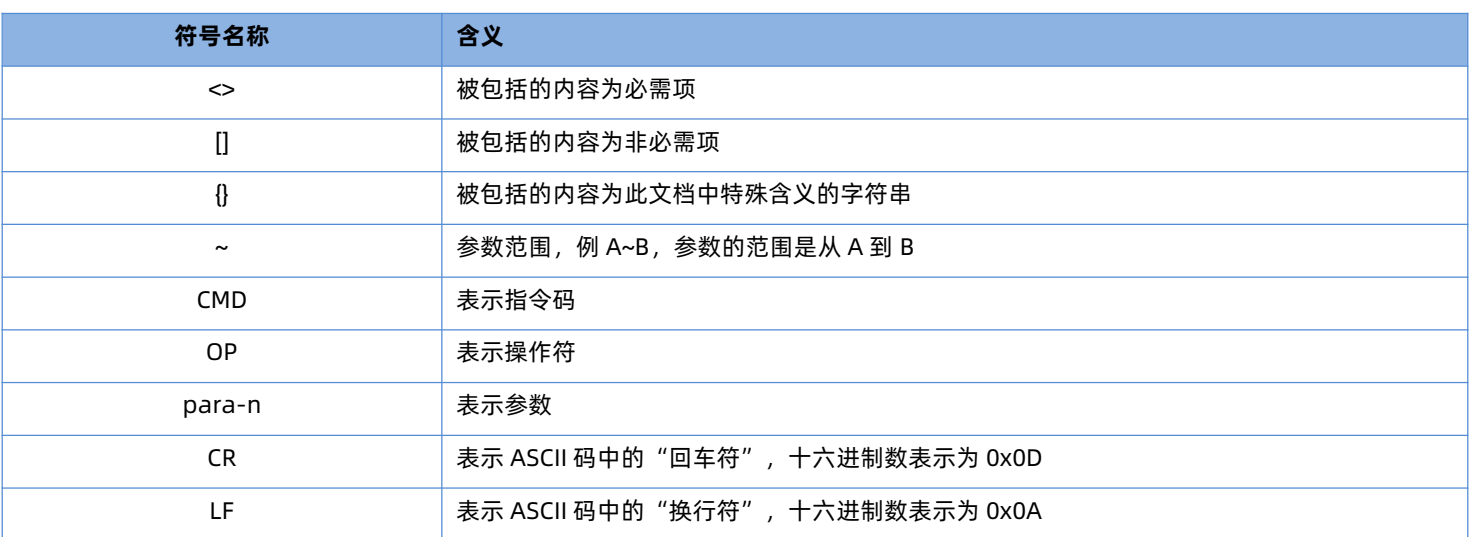

#### 1.3.1. 命令消息

<span id="page-7-1"></span>指令串: AT+<CMD>[op][para-1,para-2,para-3,para-4...]<CR>

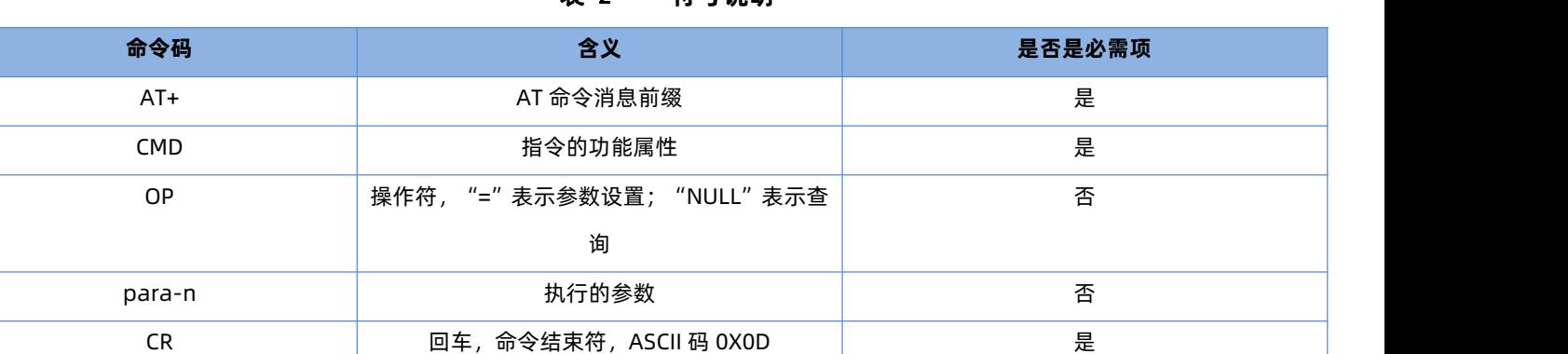

#### 表 2 **符号说明**

表 3 **符号说明**

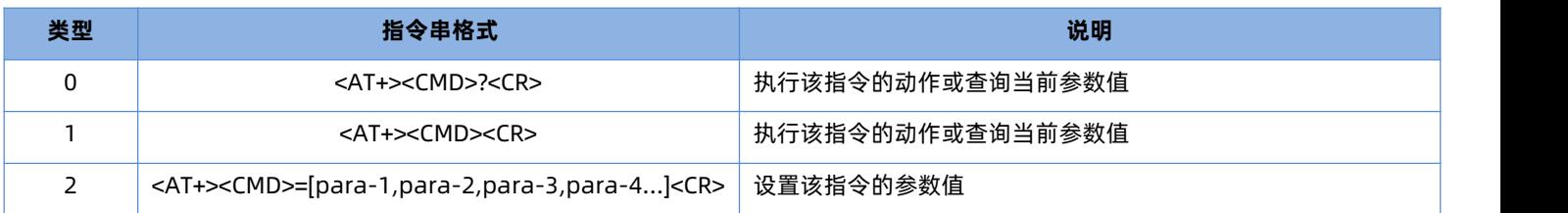

<说明>:如果用户没有关闭回显功能(AT+E),则用户输入的命令会被模块发送回来,结束符<CR>不会返回。

#### 1.3.2. 响应消息

<span id="page-8-0"></span><CR><LF>+<RSP>[op] [para-1,para-2,para-3,para-4…]<CR><LF>

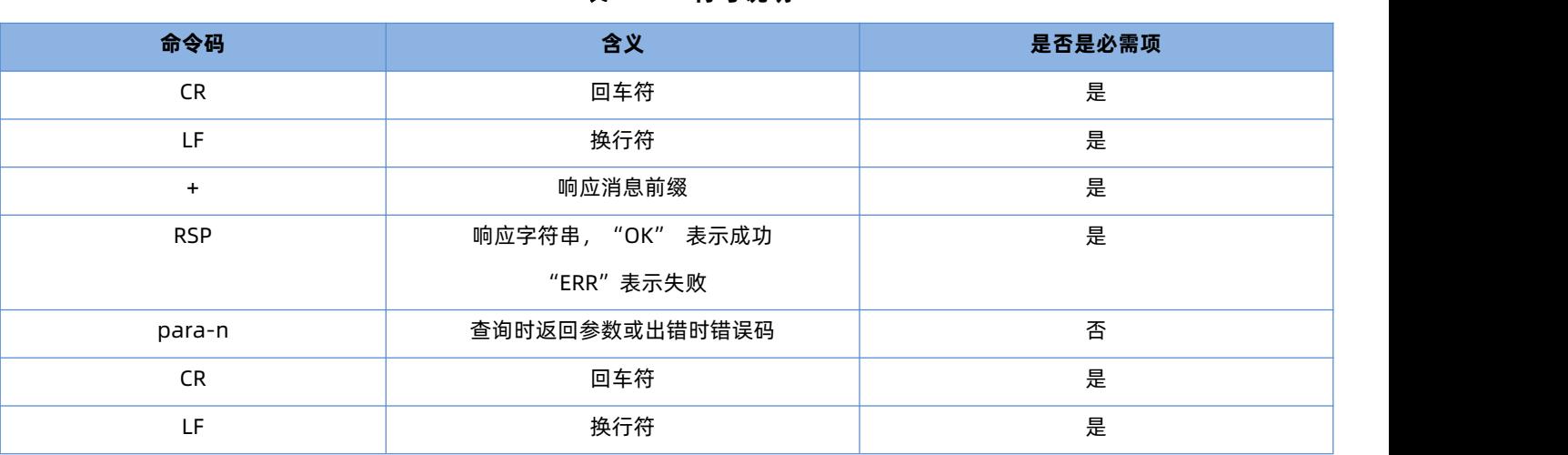

# 表 4 **符号说明**

#### <span id="page-8-1"></span>1.4. AT 错误提示符

错误码如下表:

#### 表 5 **错误码列表**

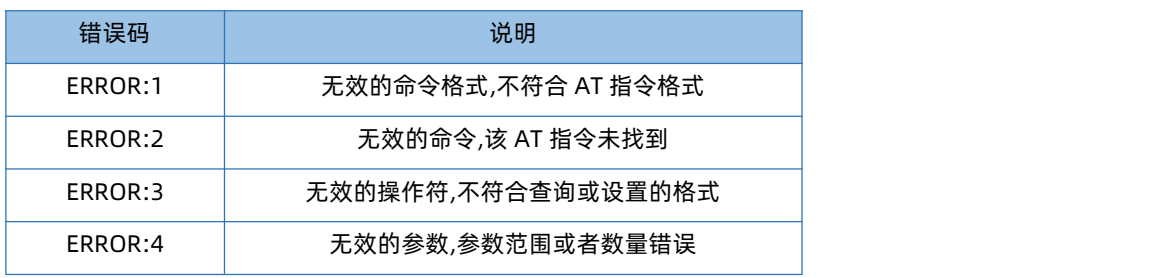

#### <span id="page-8-2"></span>1.5. AT 指令集

#### 表 6 **AT 指令列表**

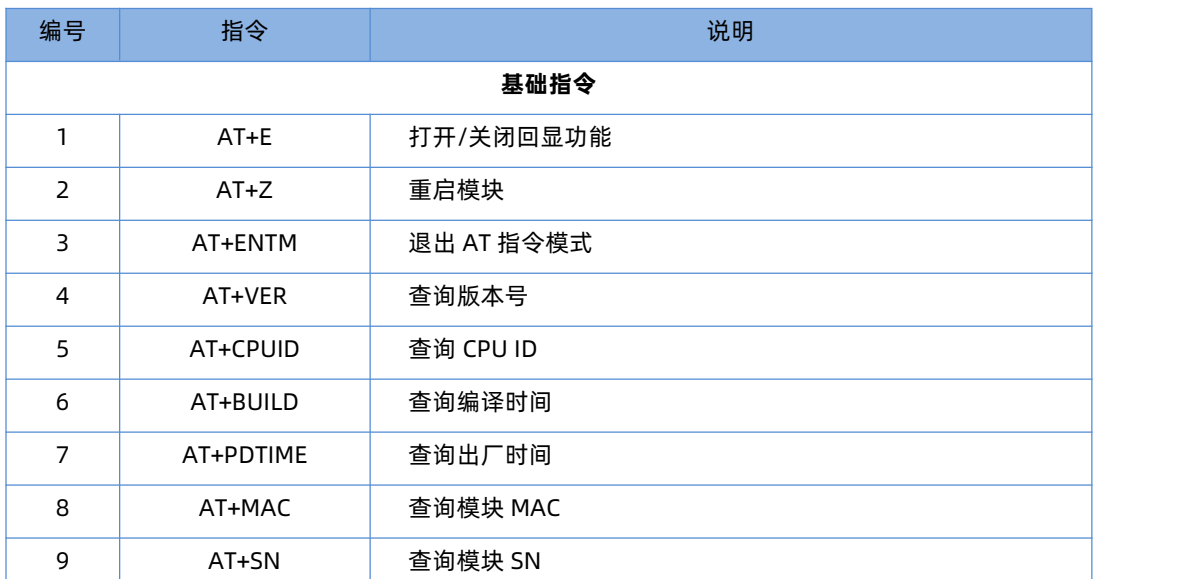

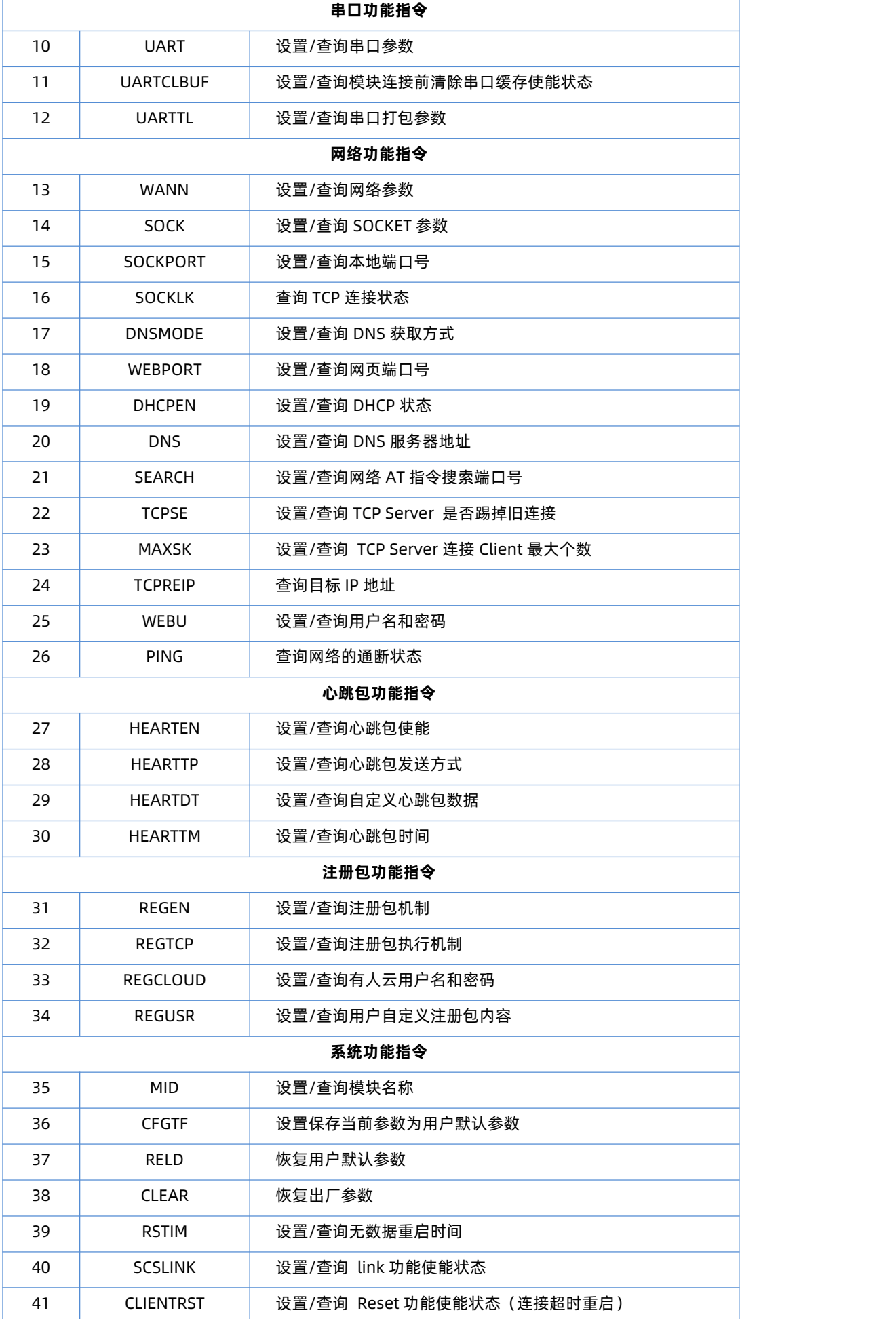

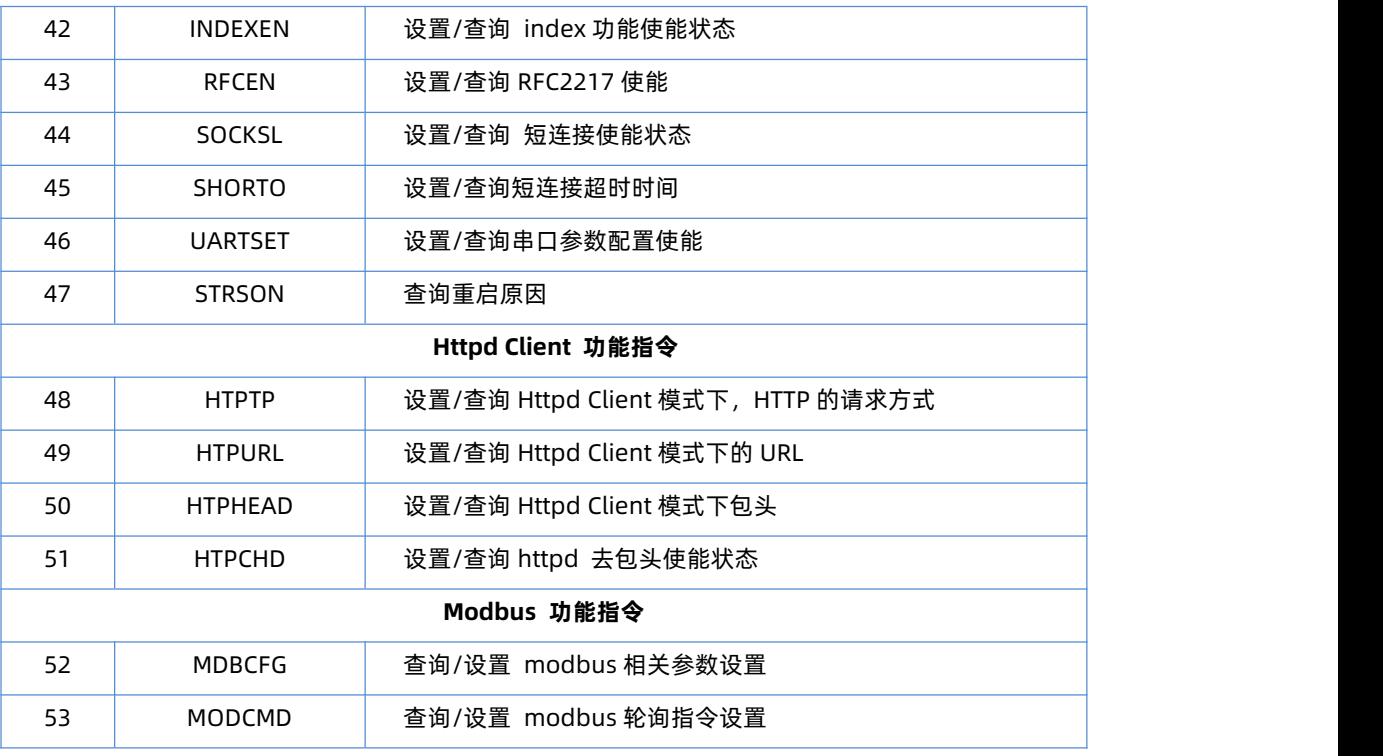

#### <span id="page-10-0"></span>1.6. AT 指令详解

1.6.1. AT+E

<span id="page-10-1"></span>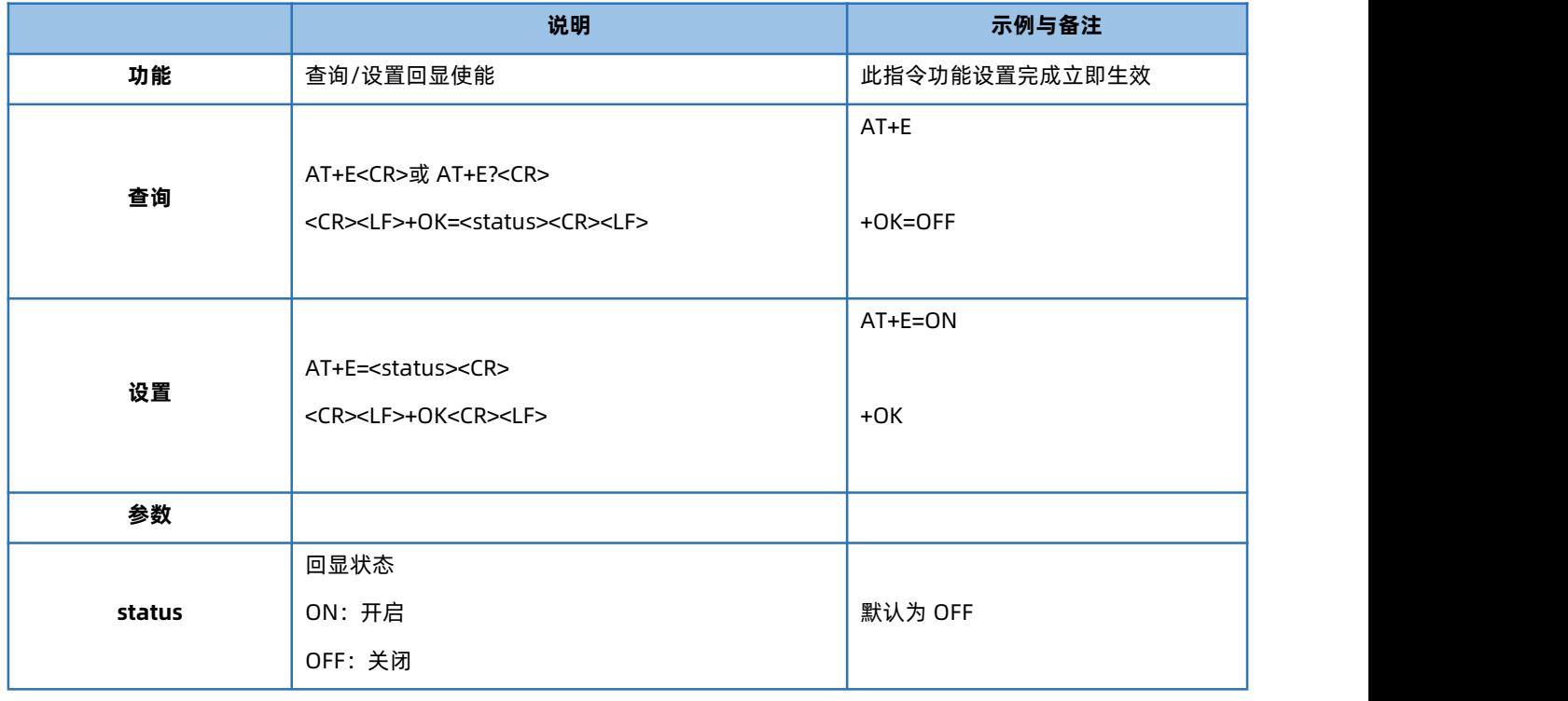

## 1.6.2. AT+Z

<span id="page-10-2"></span>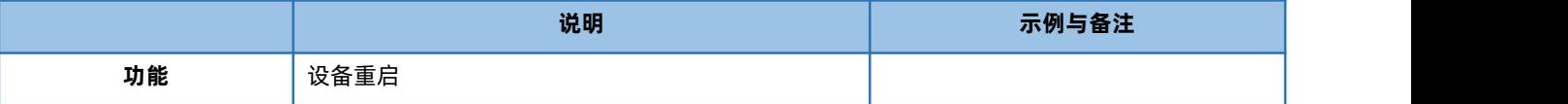

# USR-TCP232-30X 系列 AT 指令集

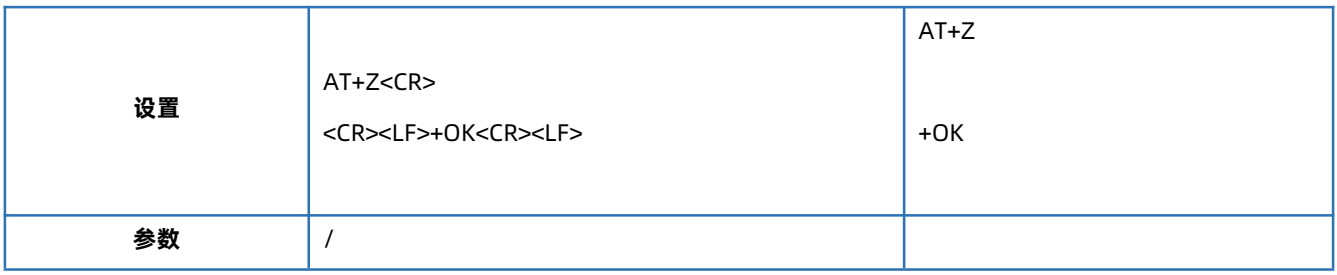

## 1.6.3. AT+ENTM

<span id="page-11-0"></span>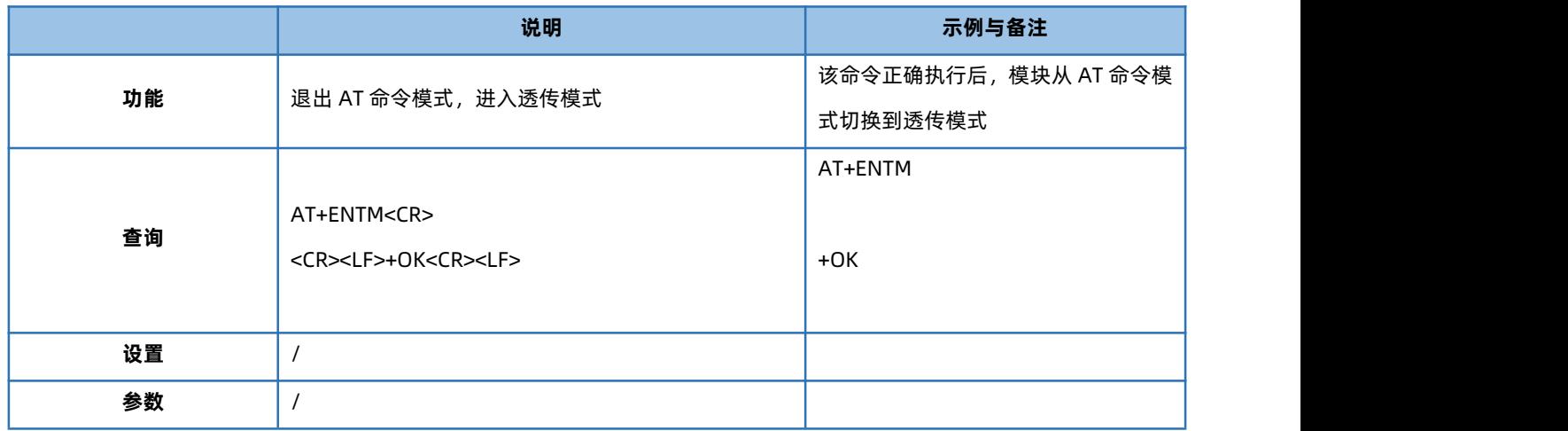

## 1.6.4. AT+VER

<span id="page-11-1"></span>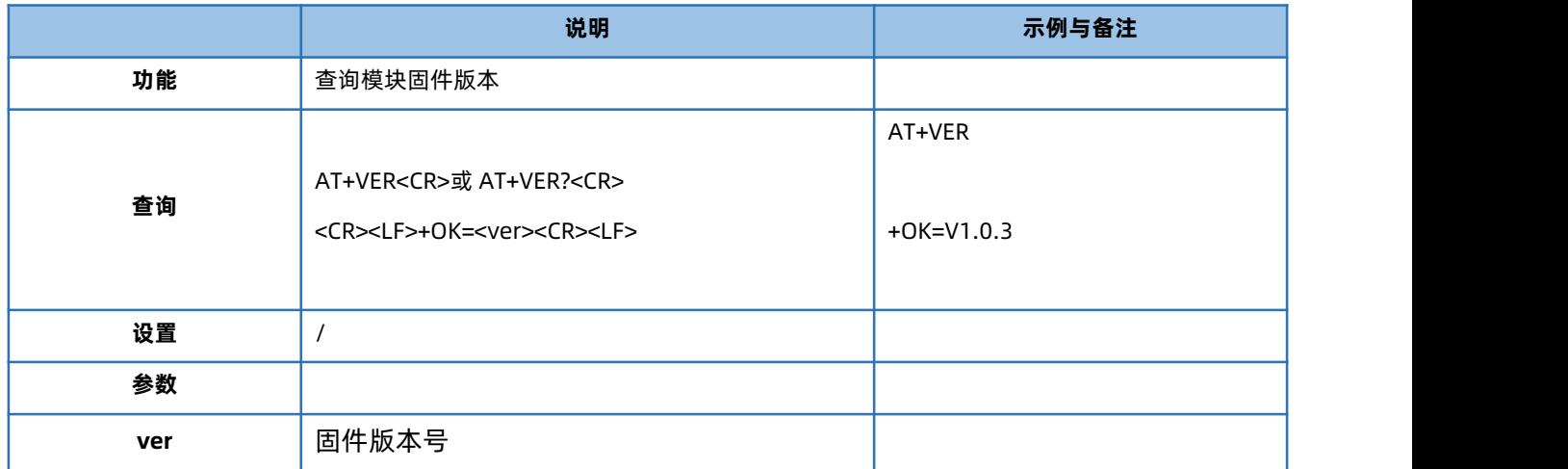

## 1.6.5. AT+CPUID

<span id="page-11-2"></span>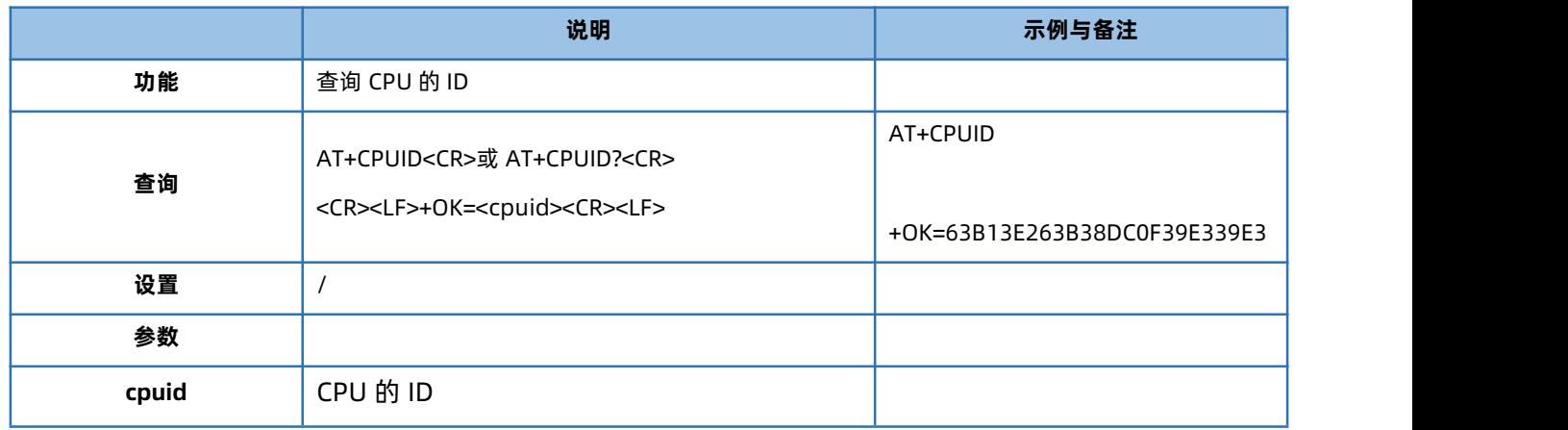

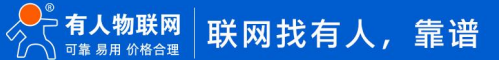

#### 1.6.6. AT+BUILD

<span id="page-12-0"></span>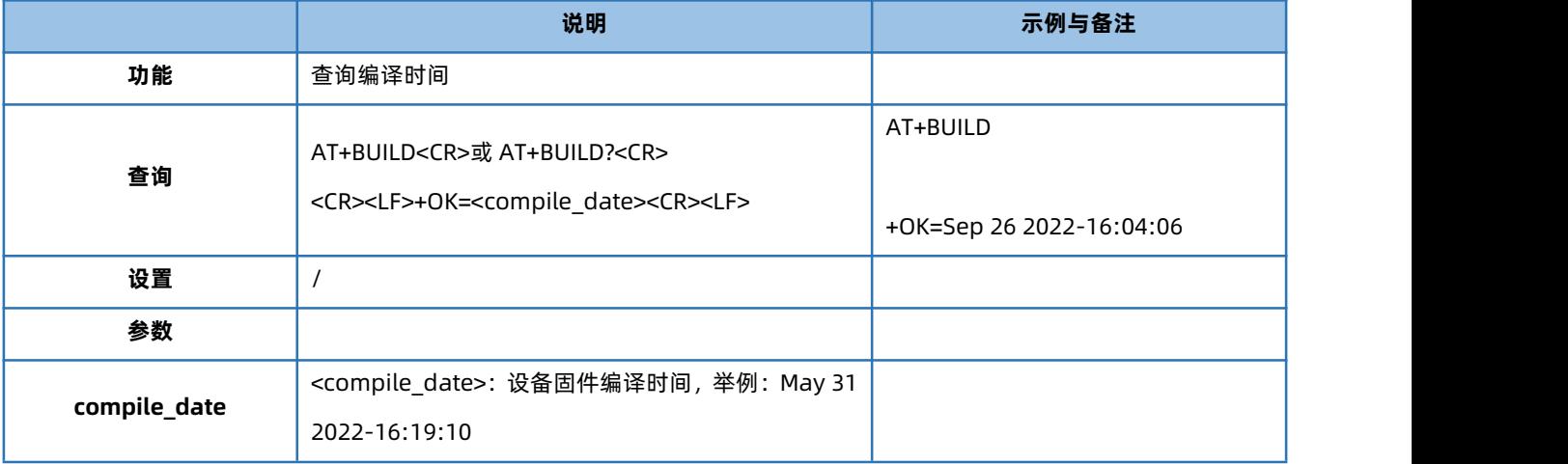

#### 1.6.7. AT+PDTIME

<span id="page-12-1"></span>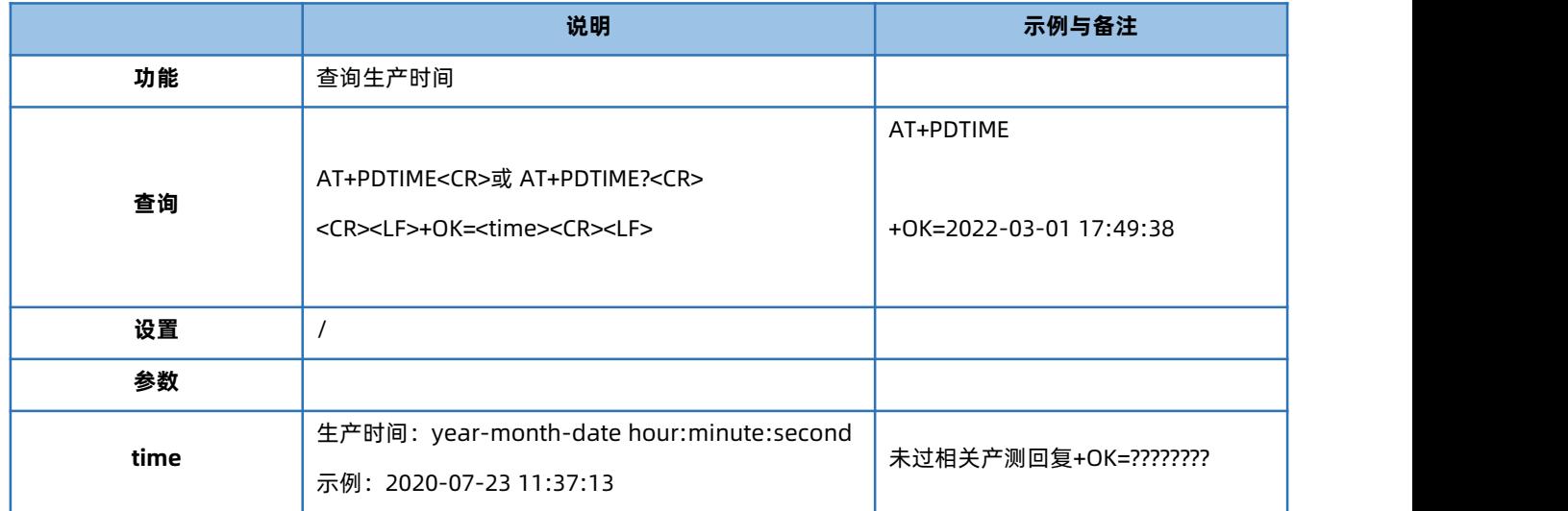

#### 1.6.8. AT+MAC

<span id="page-12-2"></span>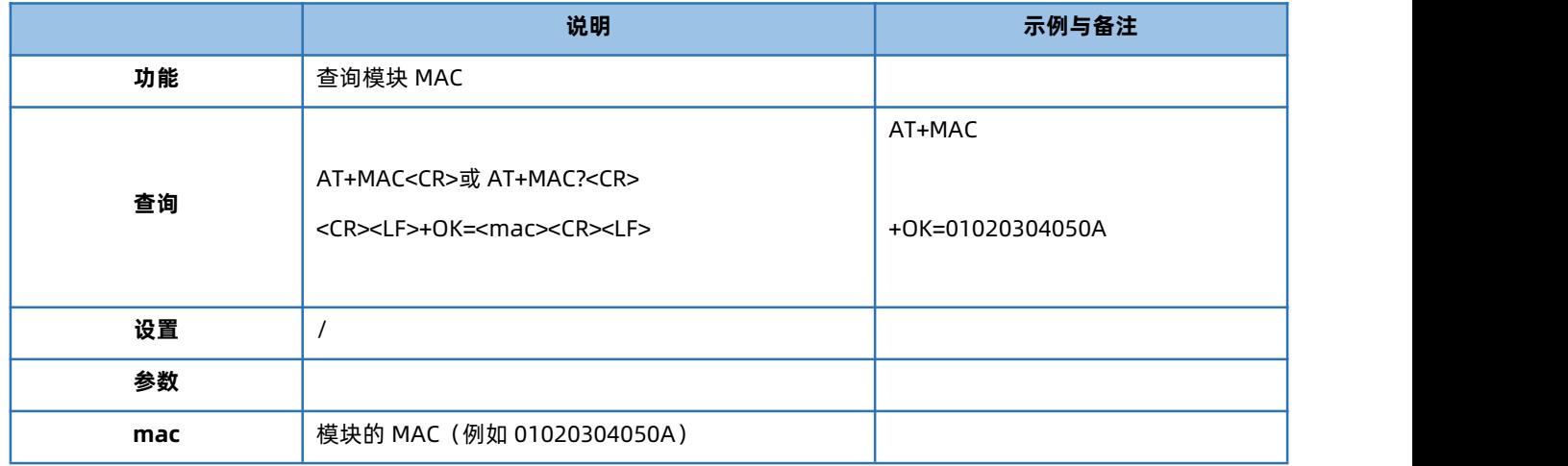

# 1.6.9. AT+SN

<span id="page-12-3"></span>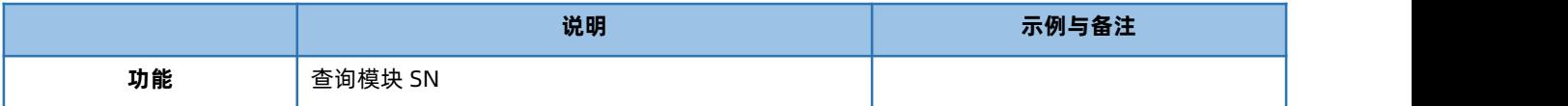

# USR-TCP232-30X 系列 AT 指令集

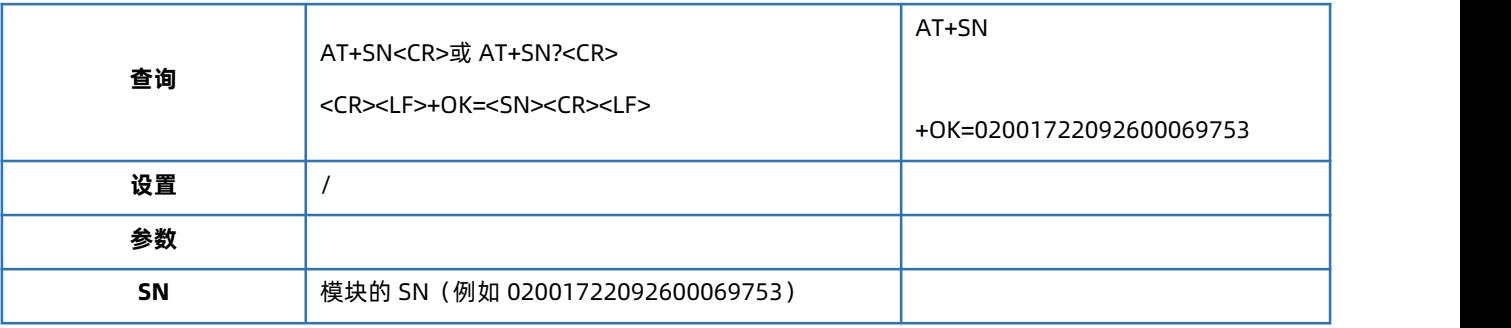

#### 1.6.10. AT+UART

<span id="page-13-0"></span>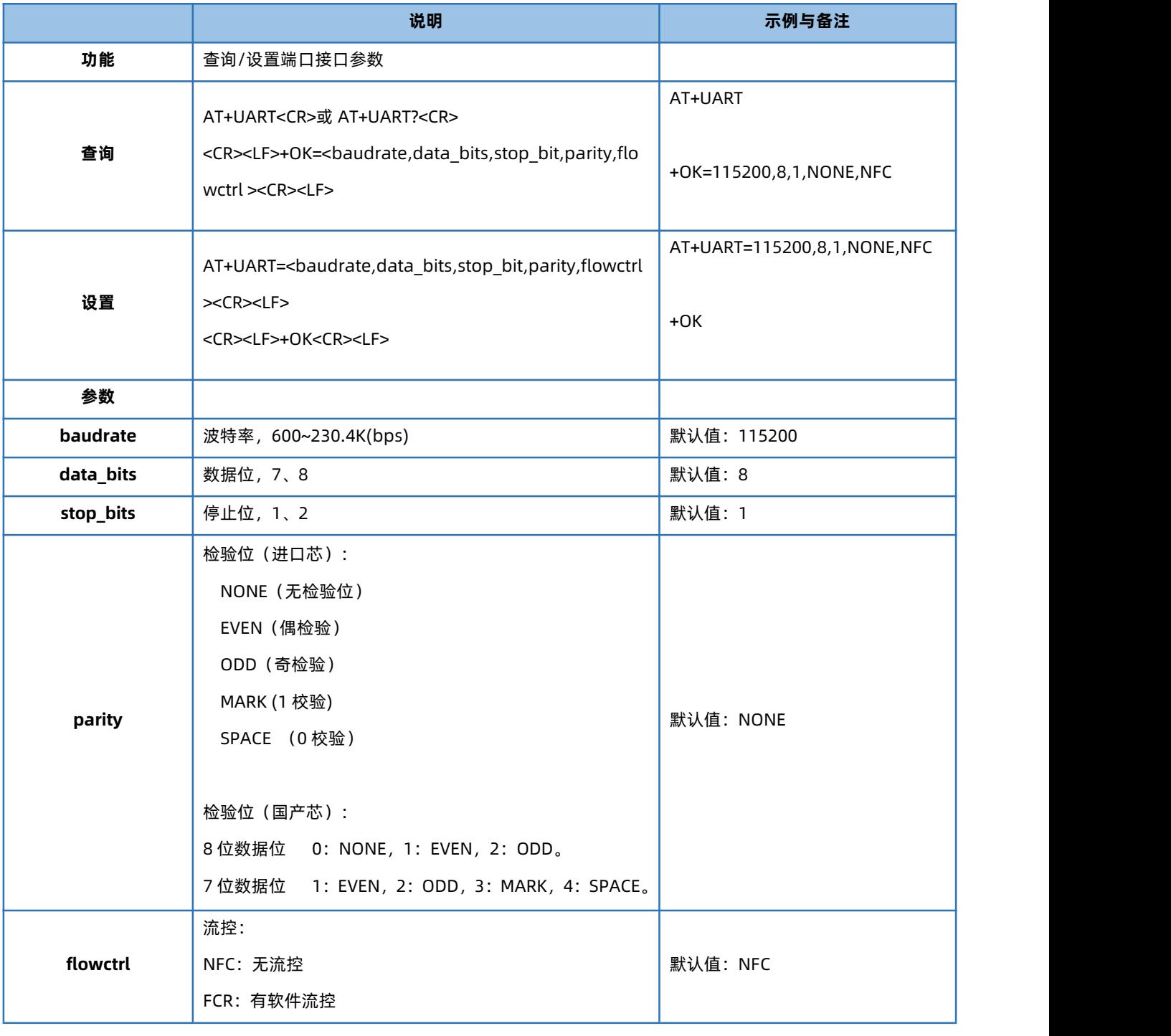

1.6.11. AT+UARTTL

<span id="page-13-1"></span>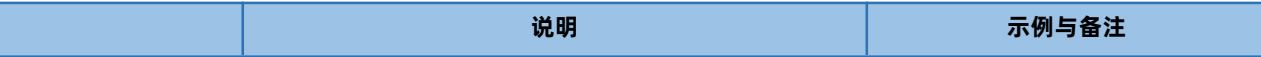

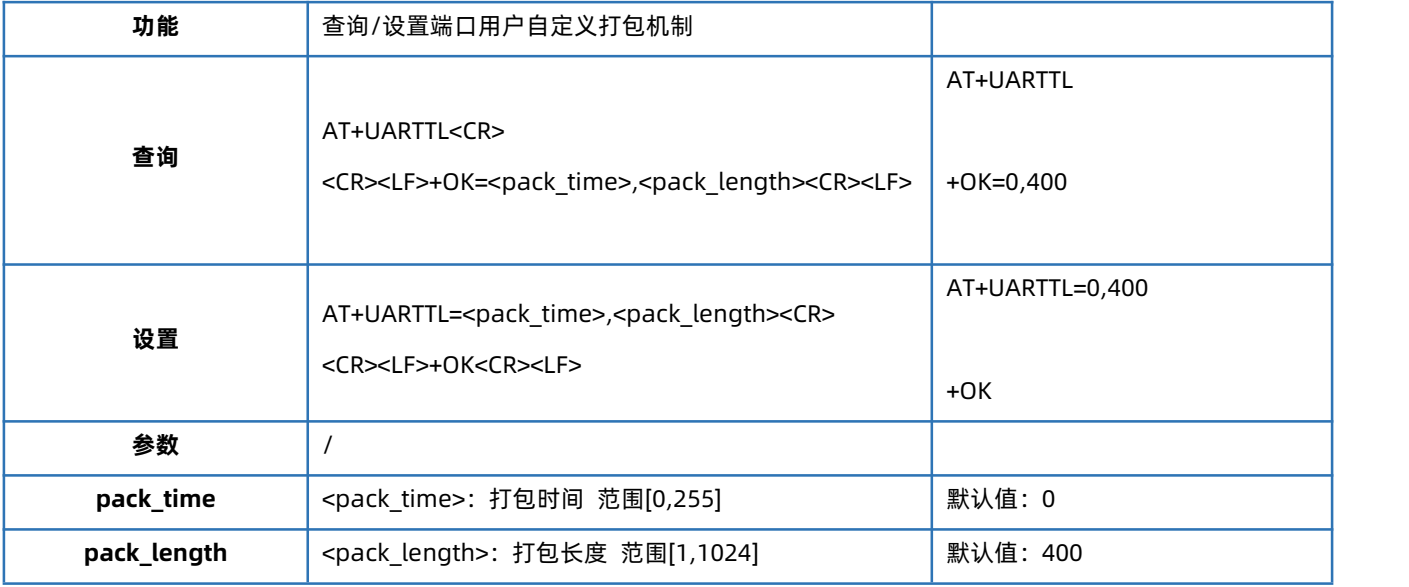

#### 1.6.12. AT+UARTCLBUF

<span id="page-14-0"></span>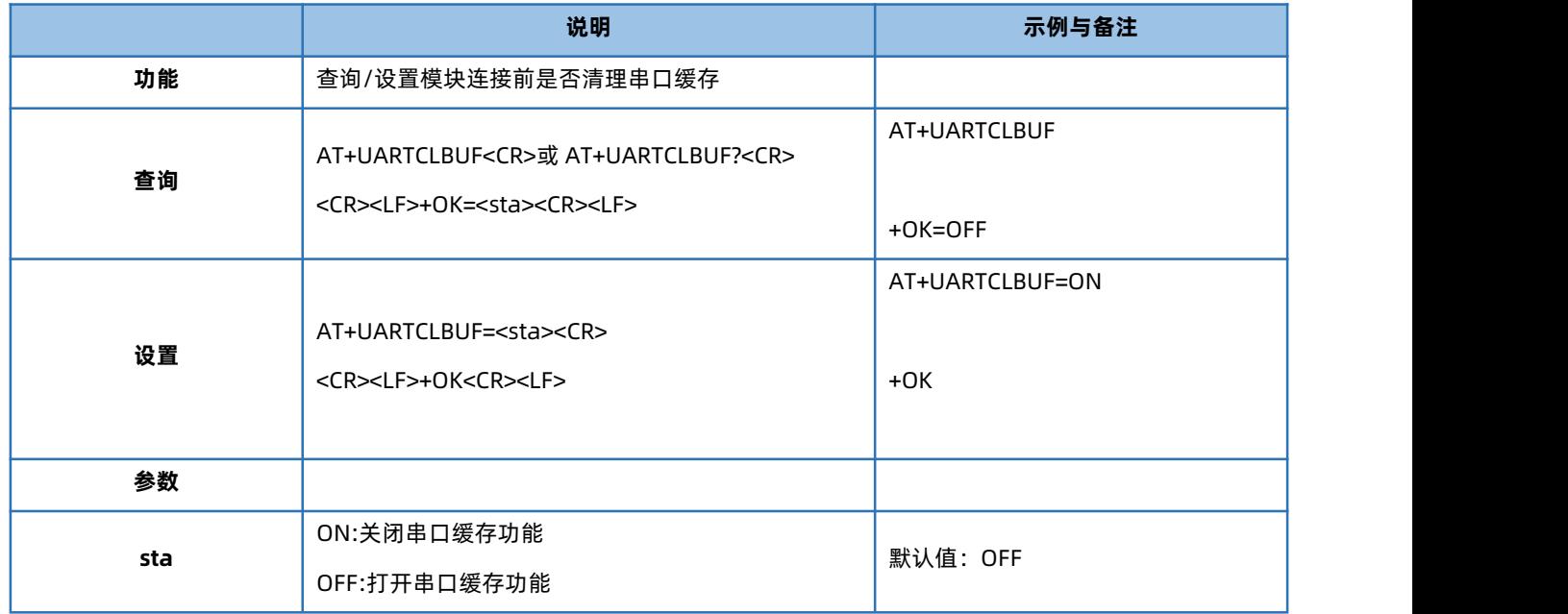

#### 1.6.13. AT+WEBU

<span id="page-14-1"></span>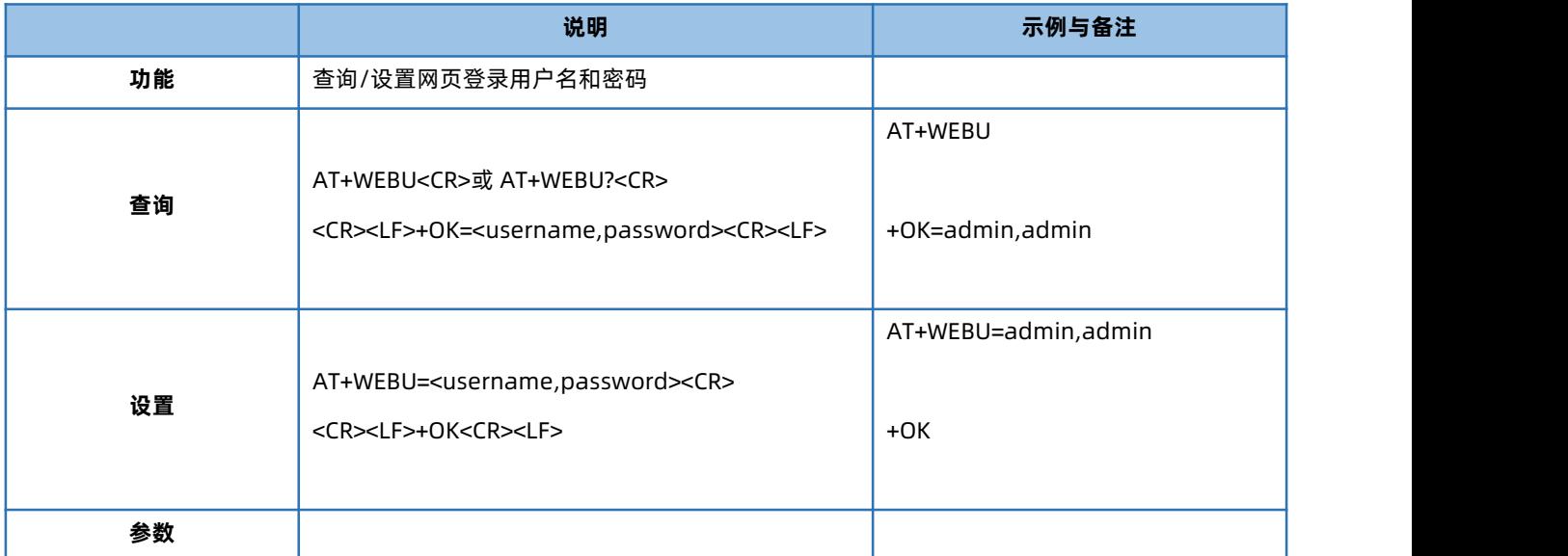

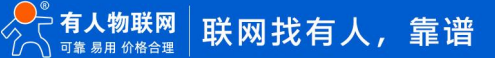

## USR-TCP232-30X 系列 AT 指令集

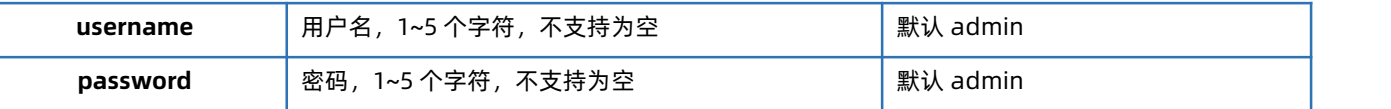

#### 1.6.14. AT+WANN

<span id="page-15-0"></span>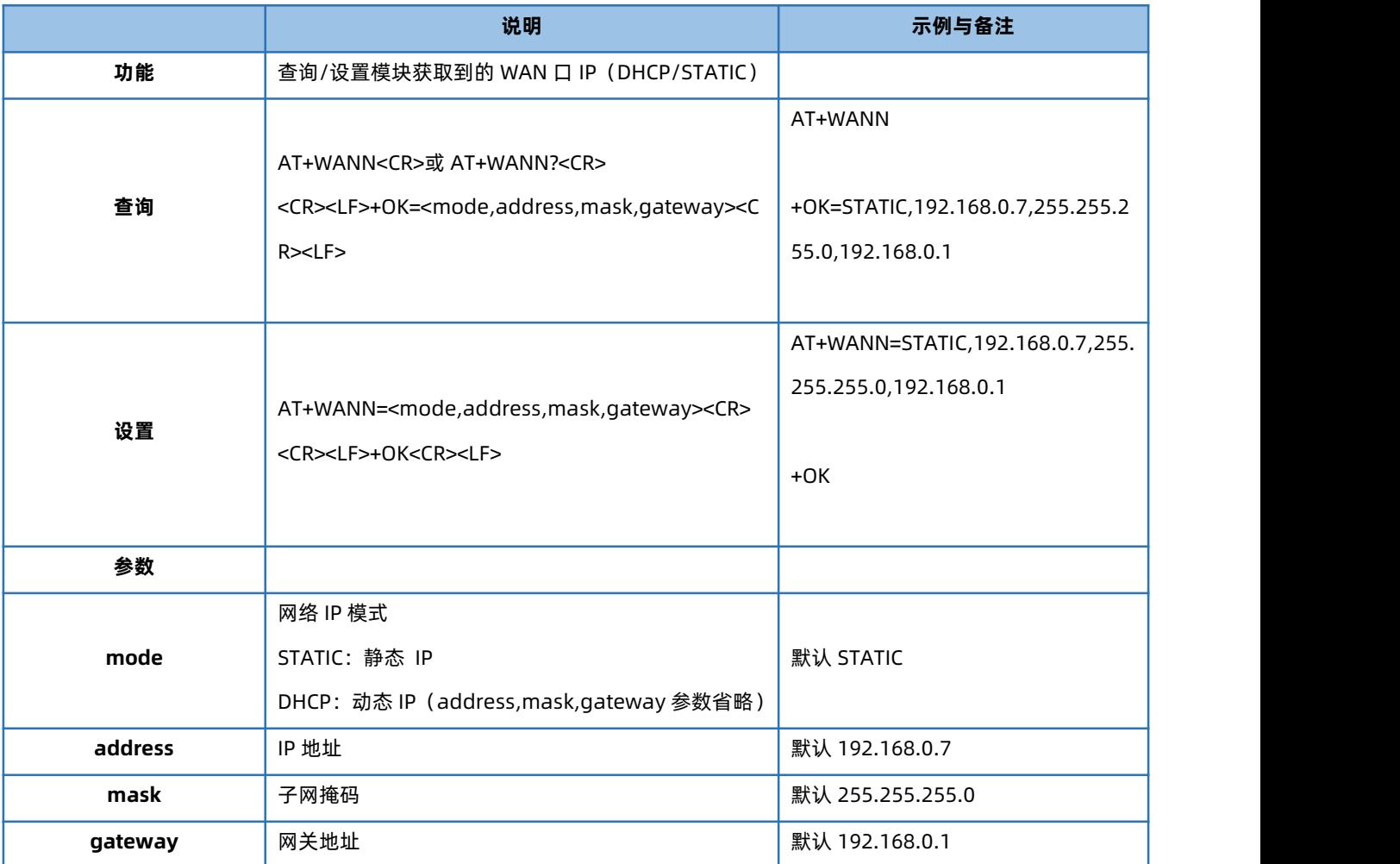

#### 1.6.15. AT+SOCK

<span id="page-15-1"></span>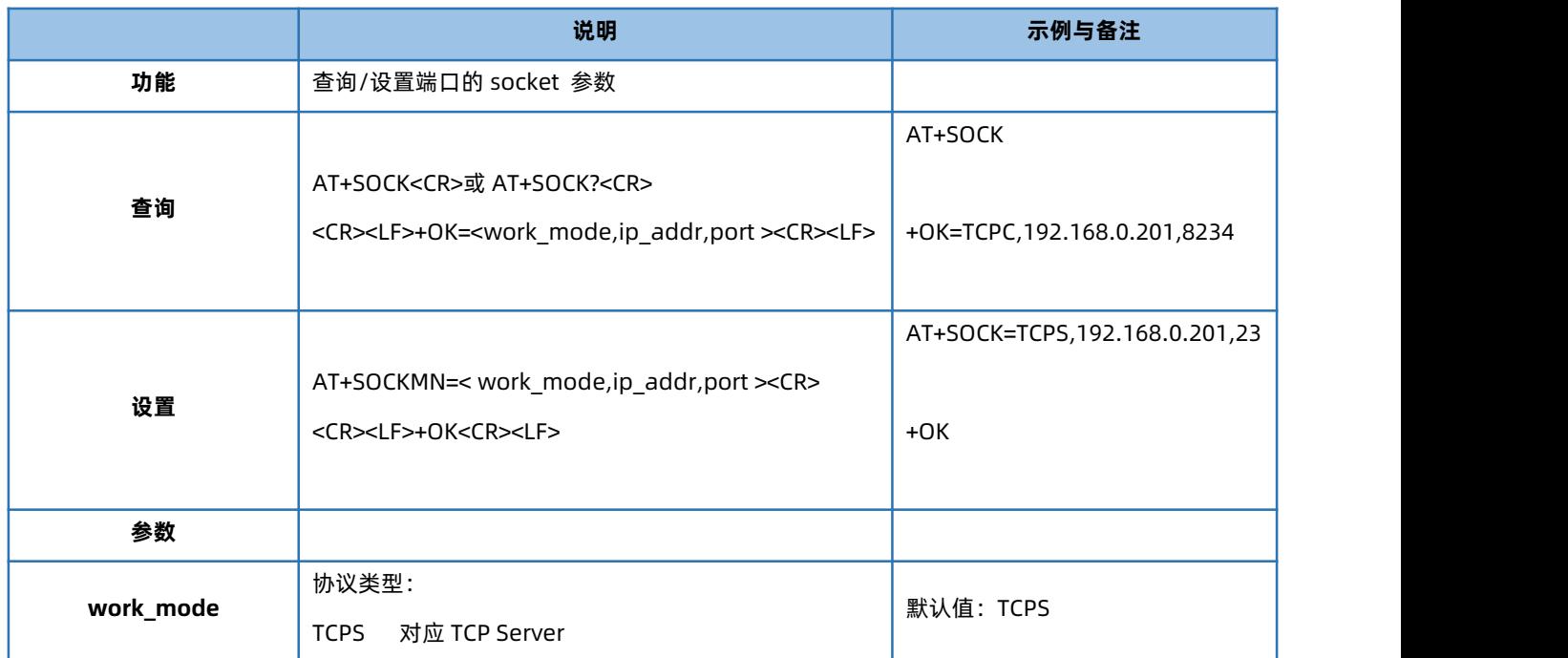

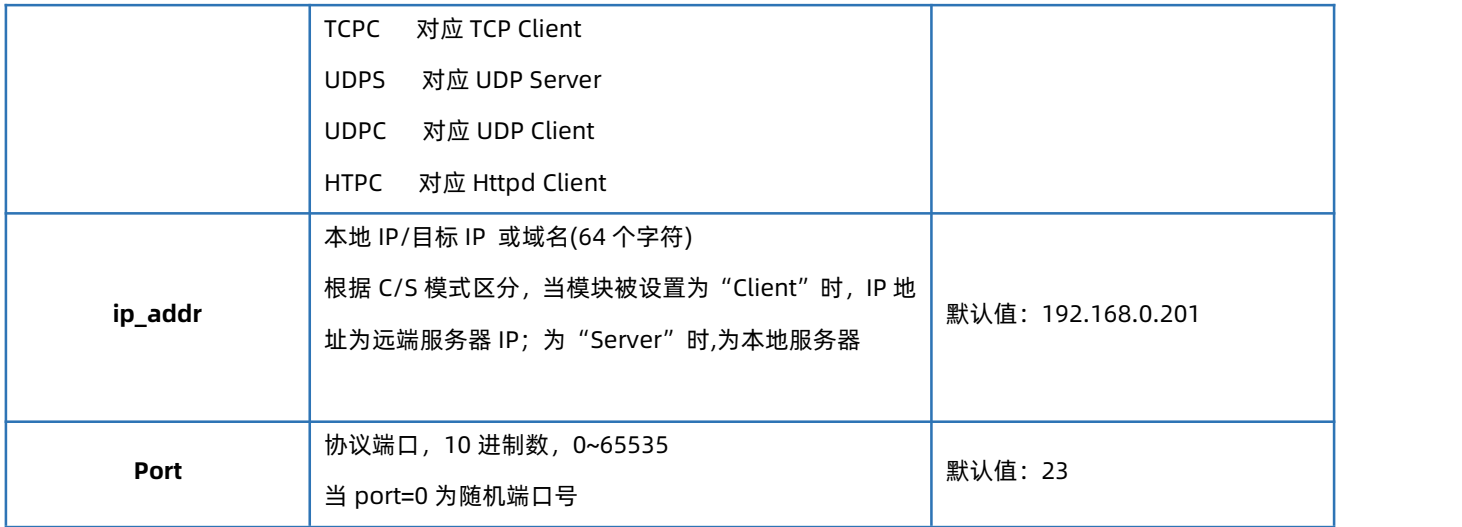

#### 1.6.16. AT+SOCKLK

<span id="page-16-0"></span>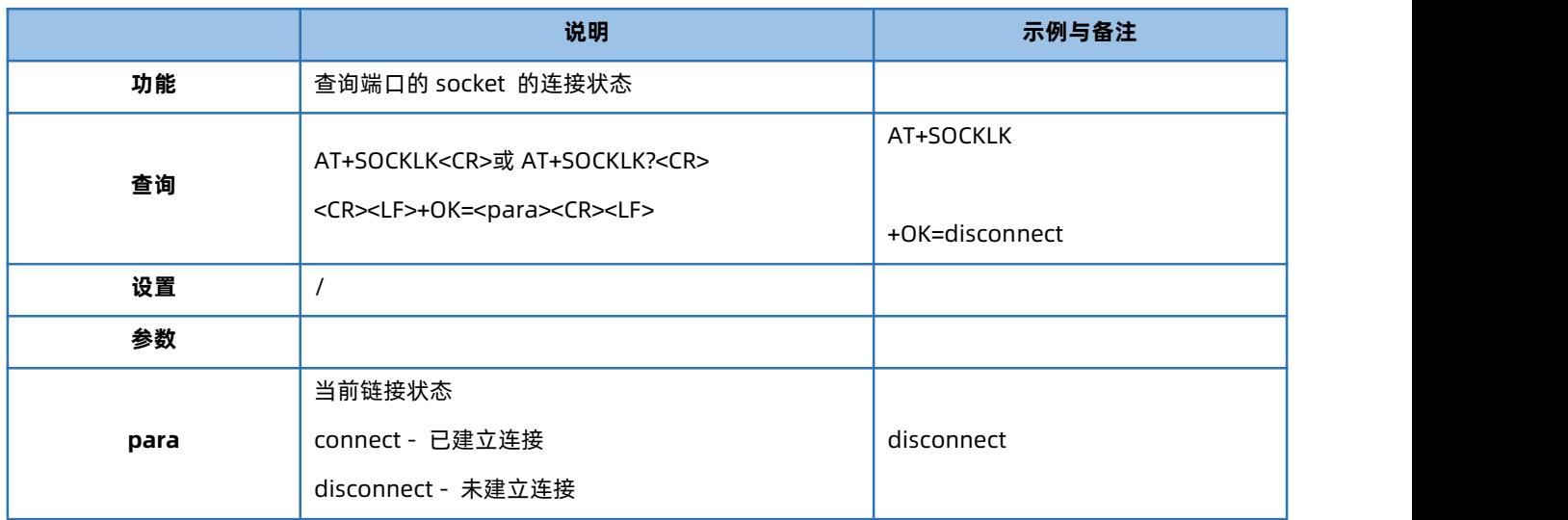

#### 1.6.17. AT+SOCKPORT

<span id="page-16-1"></span>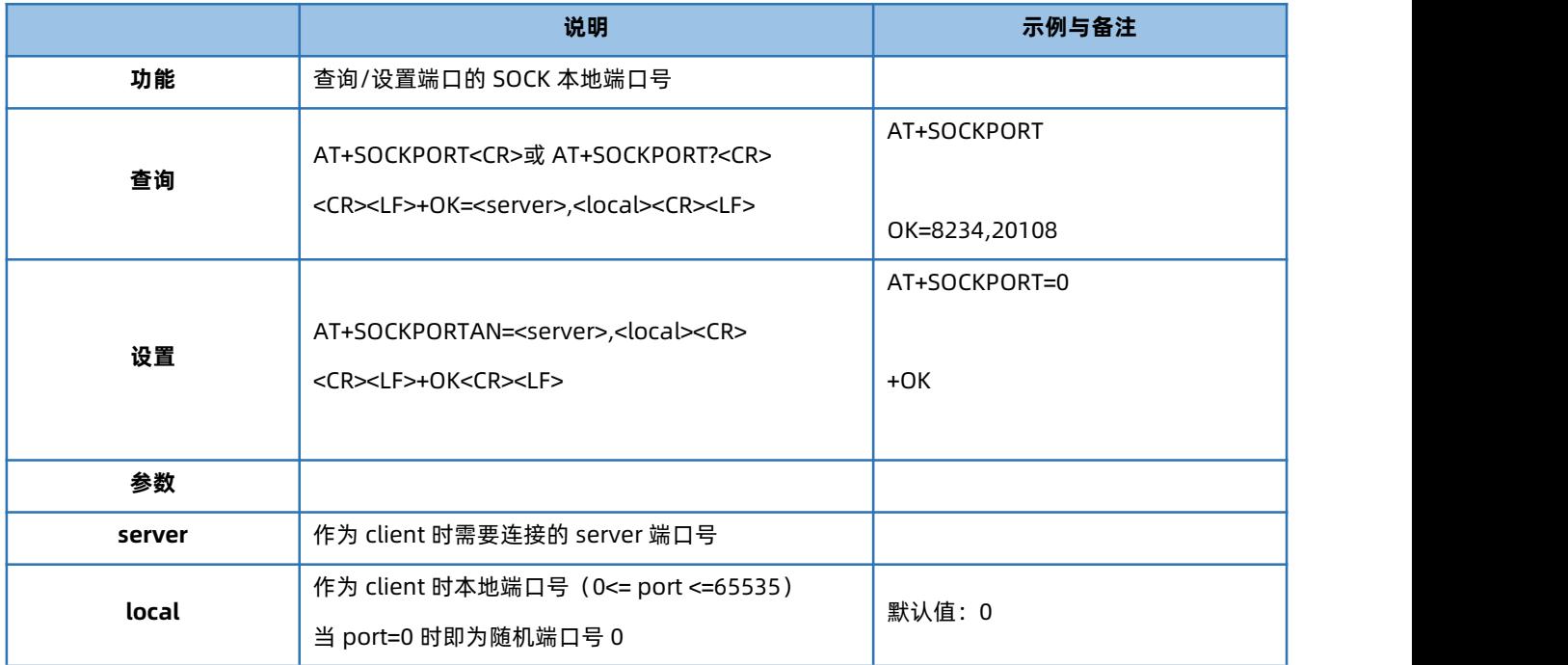

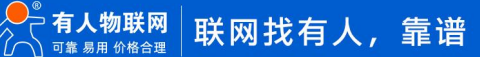

#### 1.6.18. AT+DHCPEN

<span id="page-17-0"></span>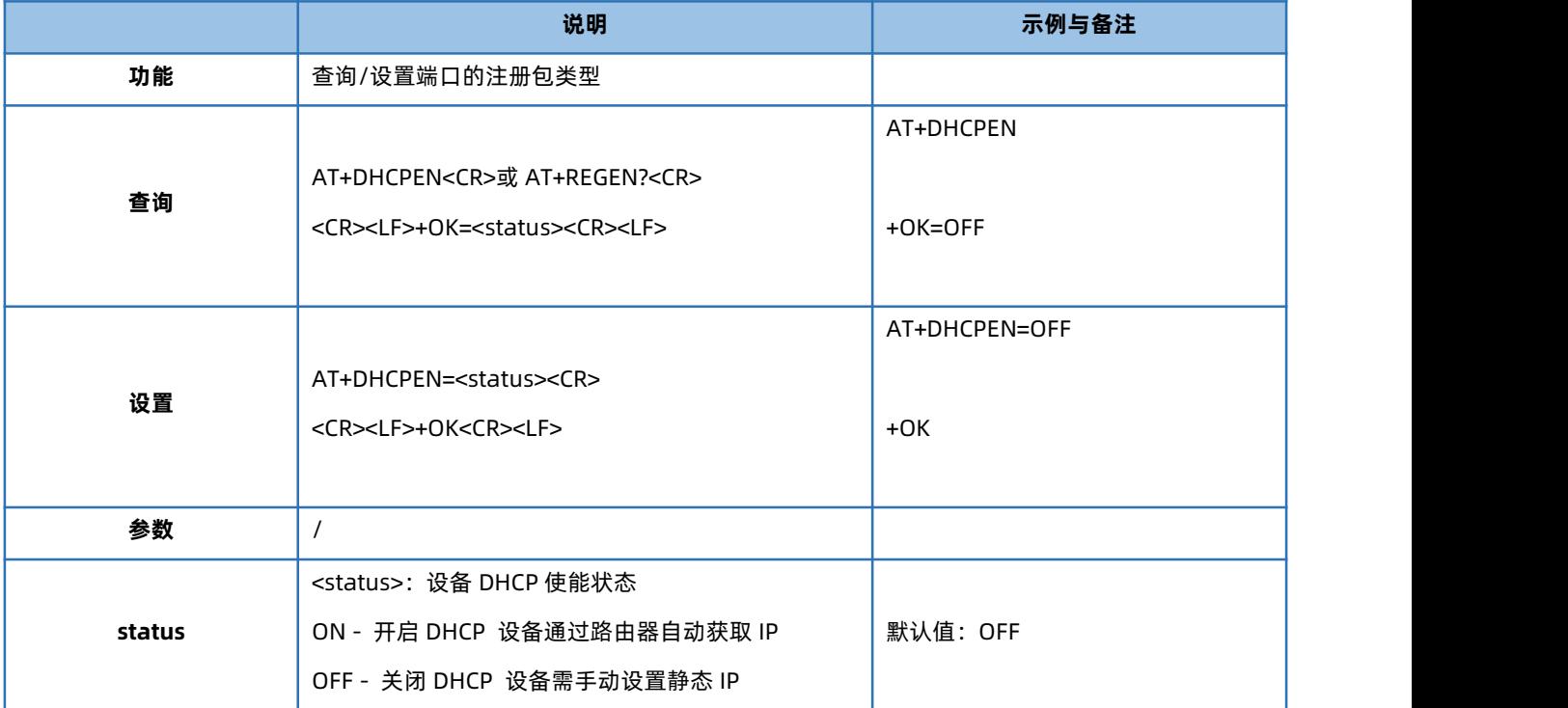

#### 1.6.19. AT+DNSMODE

<span id="page-17-1"></span>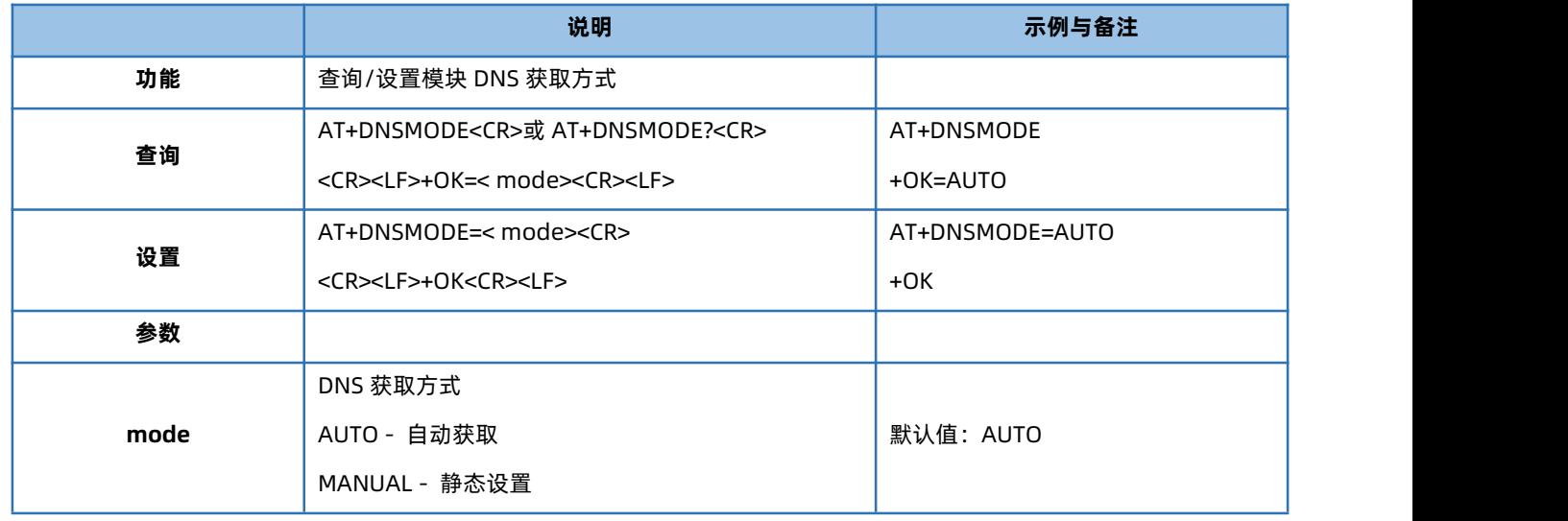

#### 1.6.20. AT+DNS

<span id="page-17-2"></span>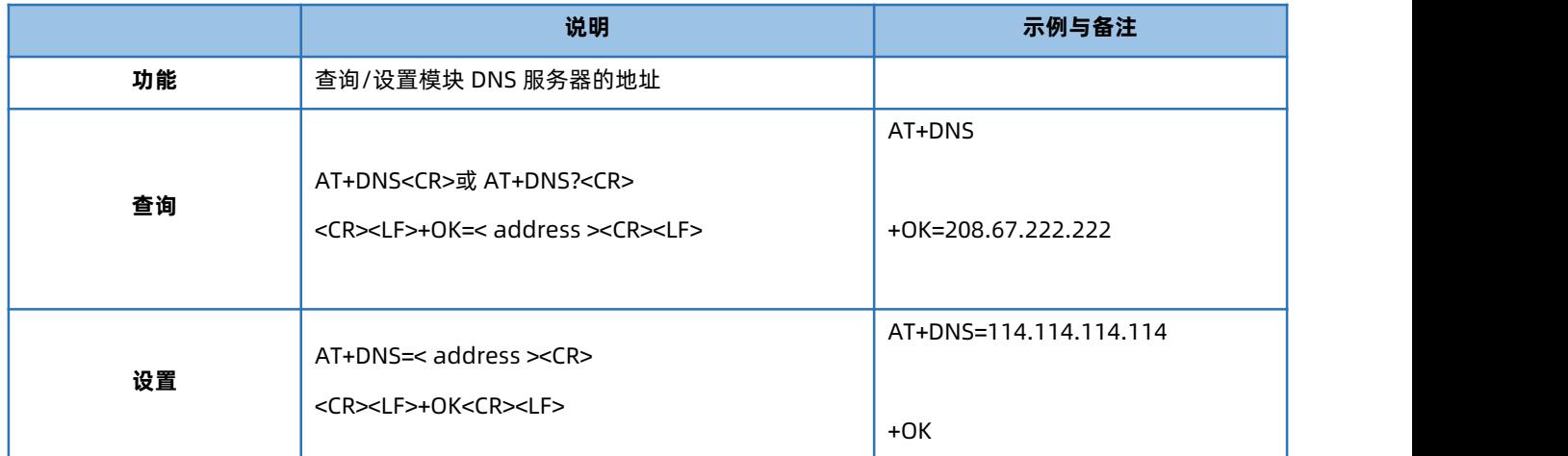

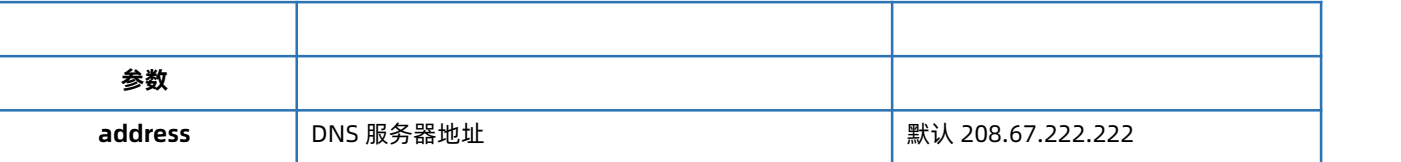

#### 1.6.21. AT+WEBPORT

<span id="page-18-0"></span>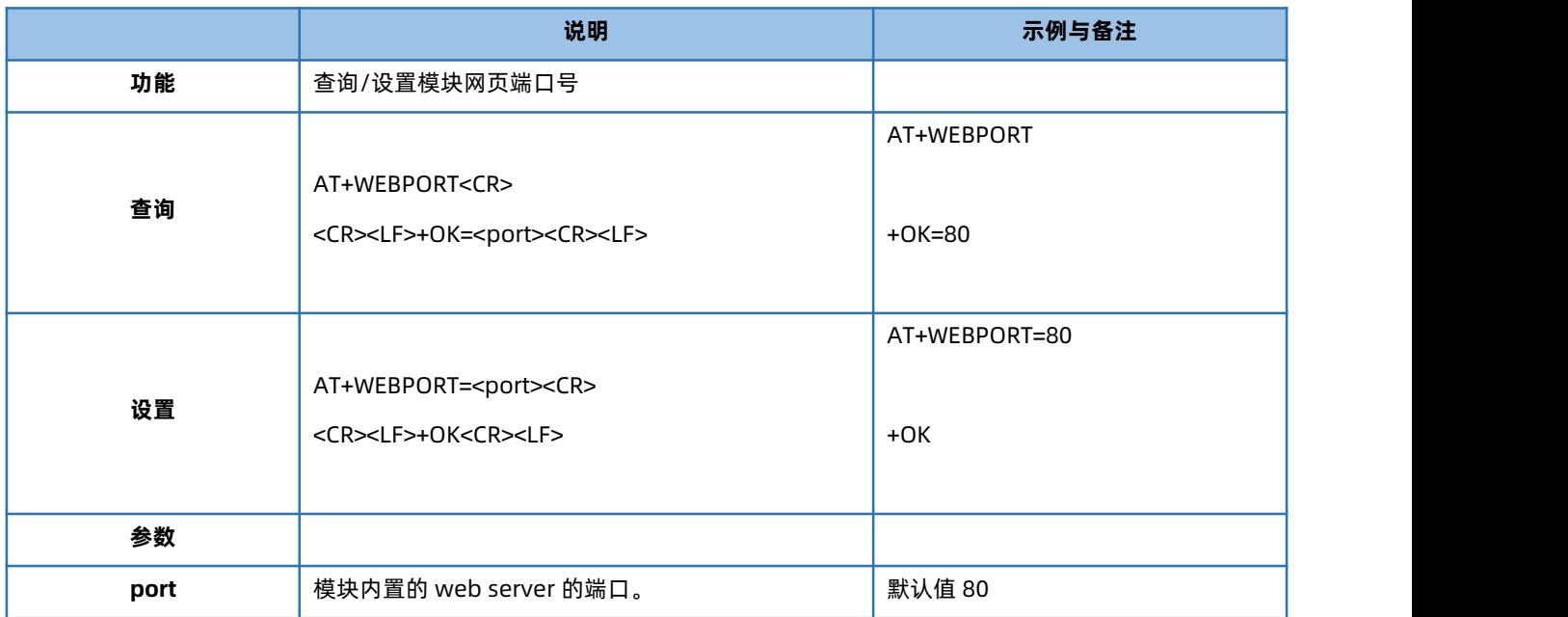

#### 1.6.22. AT+SEARCH

<span id="page-18-1"></span>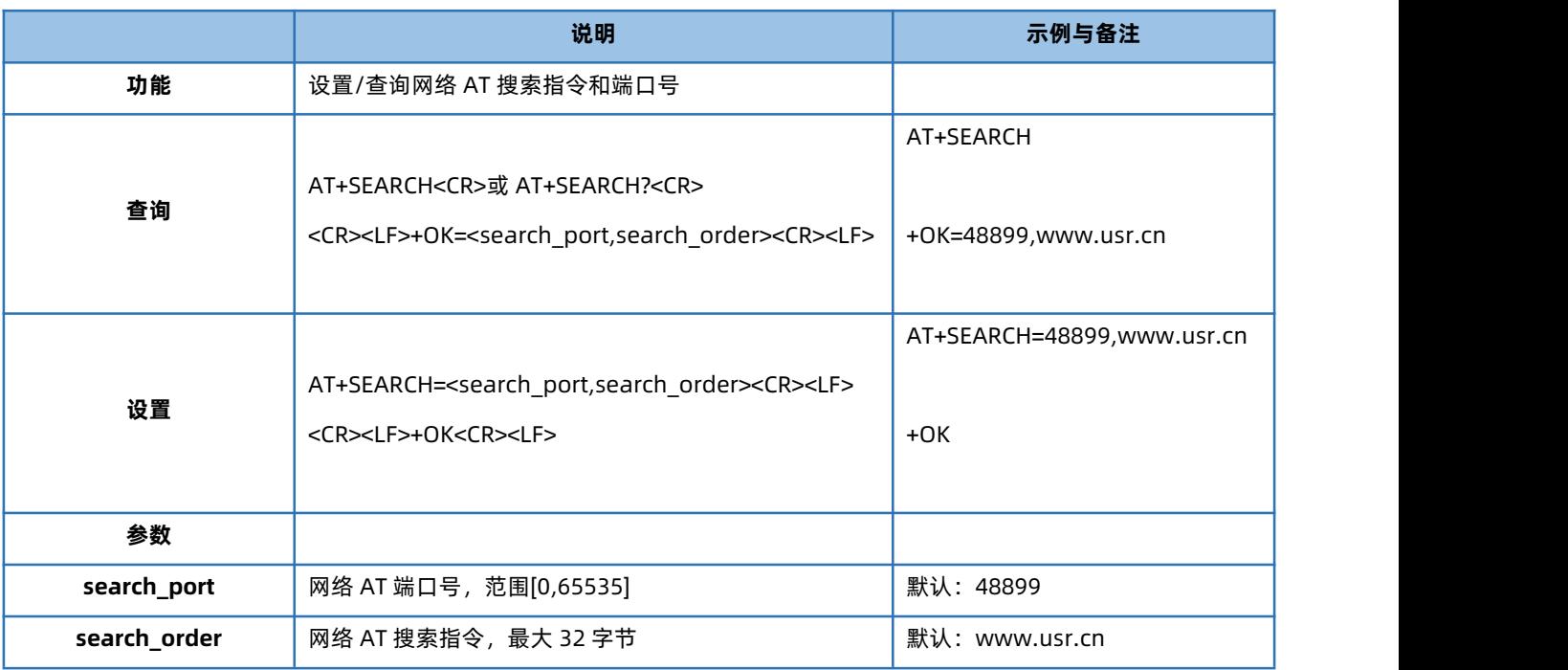

## 1.6.23. AT+TCPSE

<span id="page-18-2"></span>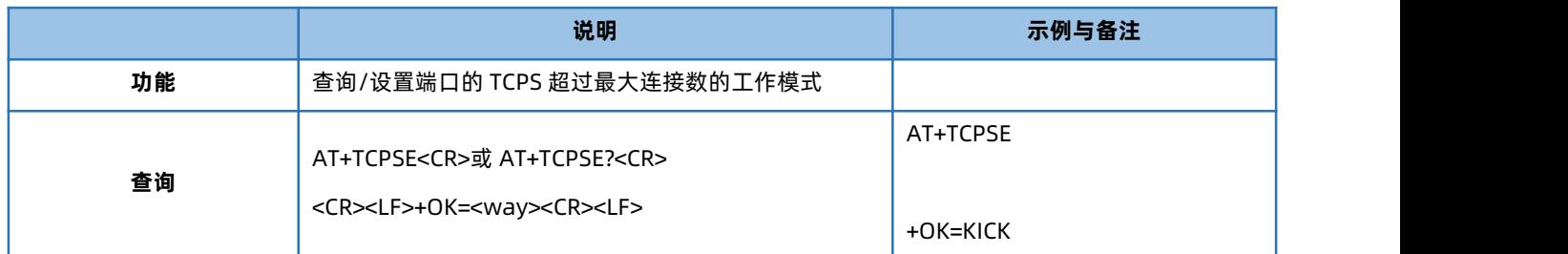

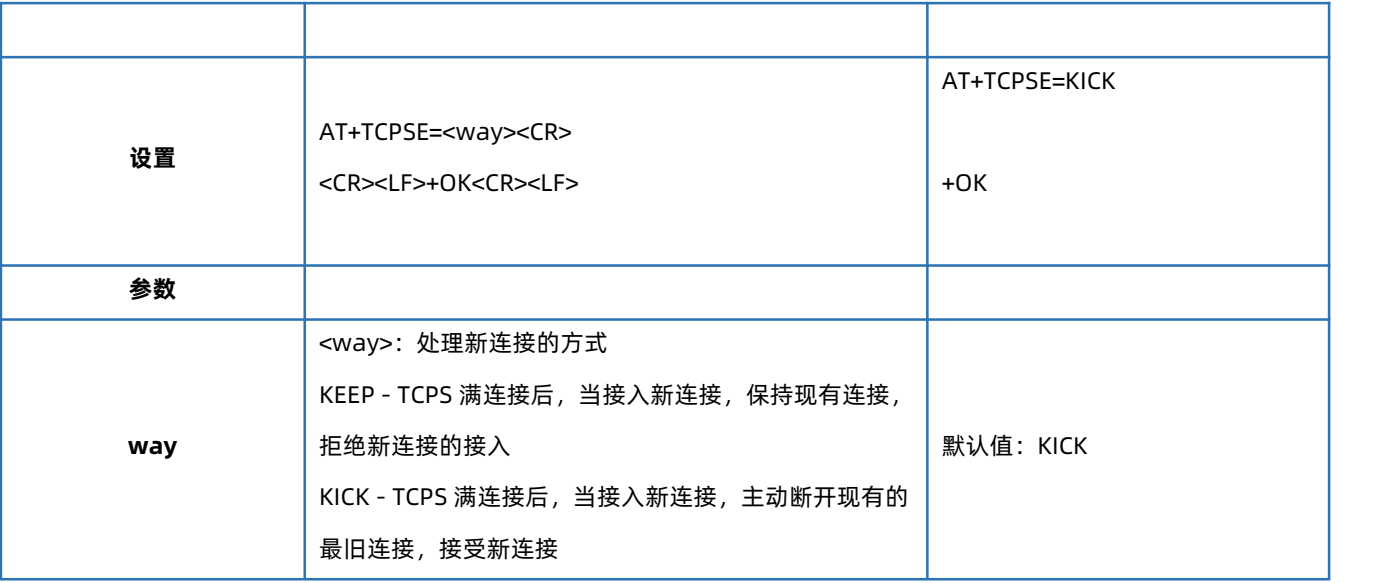

#### 1.6.24. AT+TCPREIP

<span id="page-19-0"></span>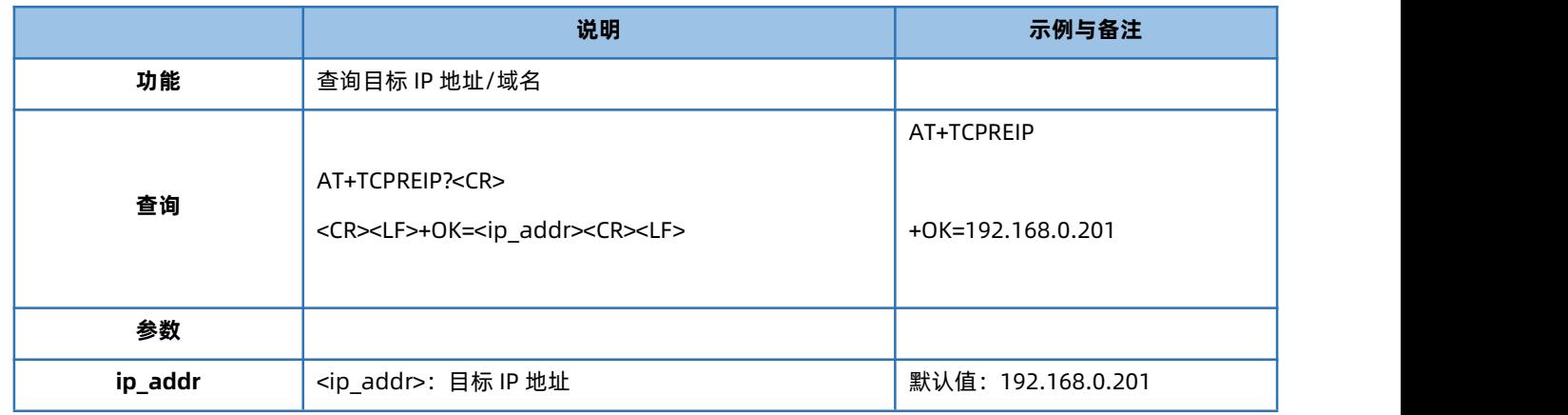

## 1.6.25. AT+MAXSK

<span id="page-19-1"></span>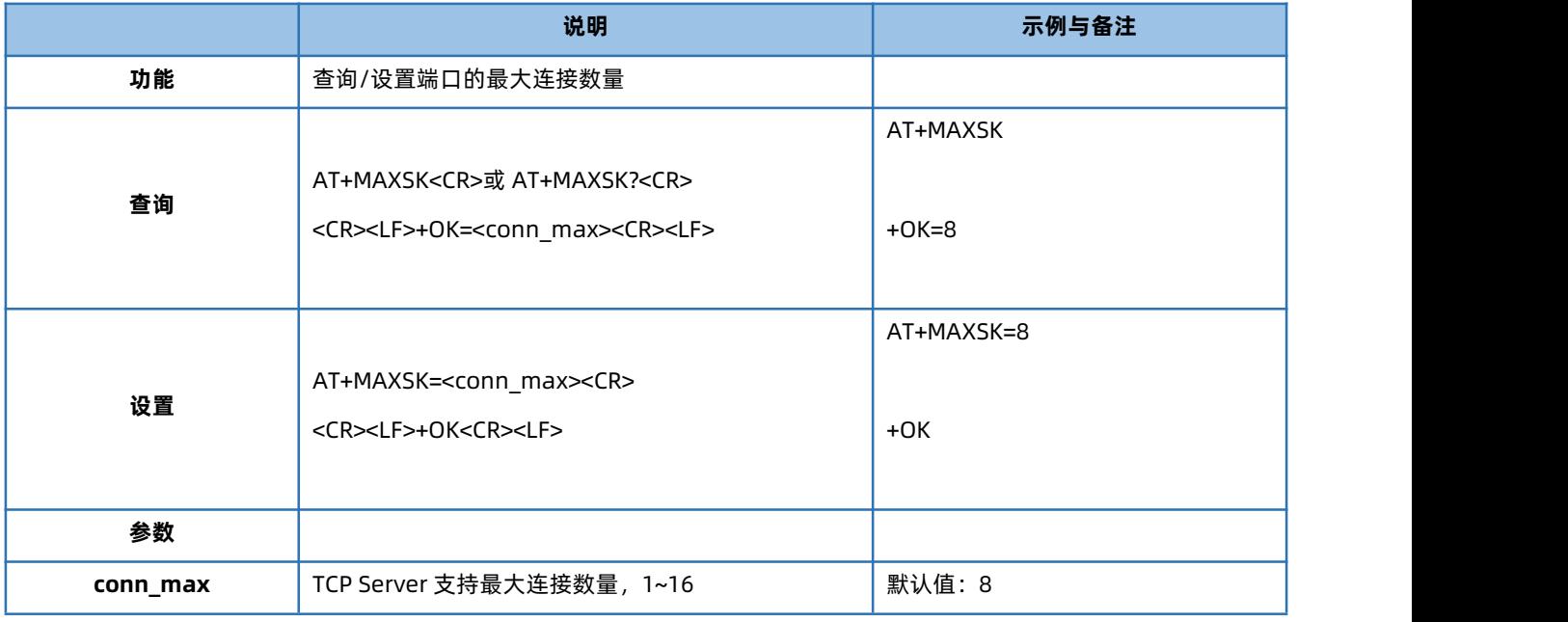

## 1.6.26. AT+PING

<span id="page-19-2"></span>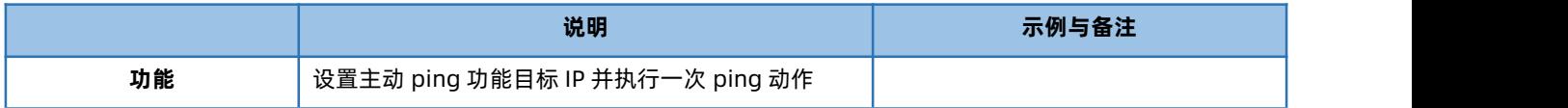

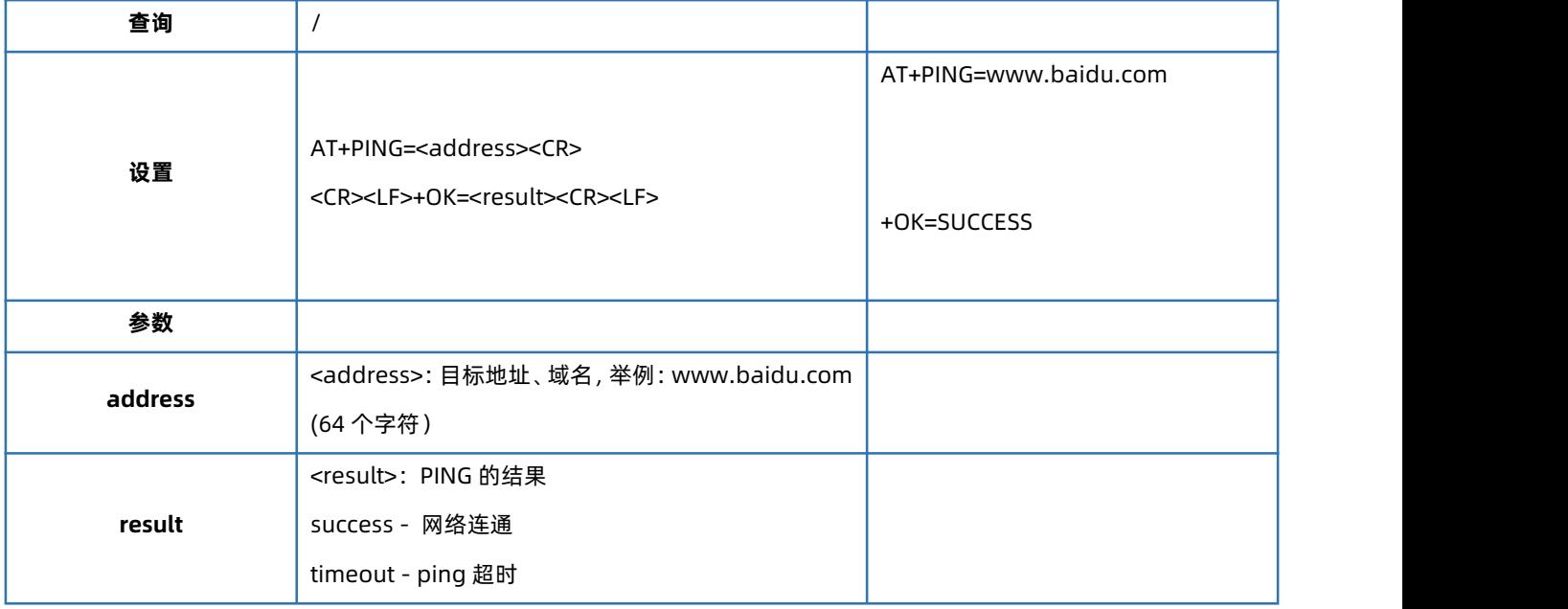

#### 1.6.27. AT+REGEN

<span id="page-20-0"></span>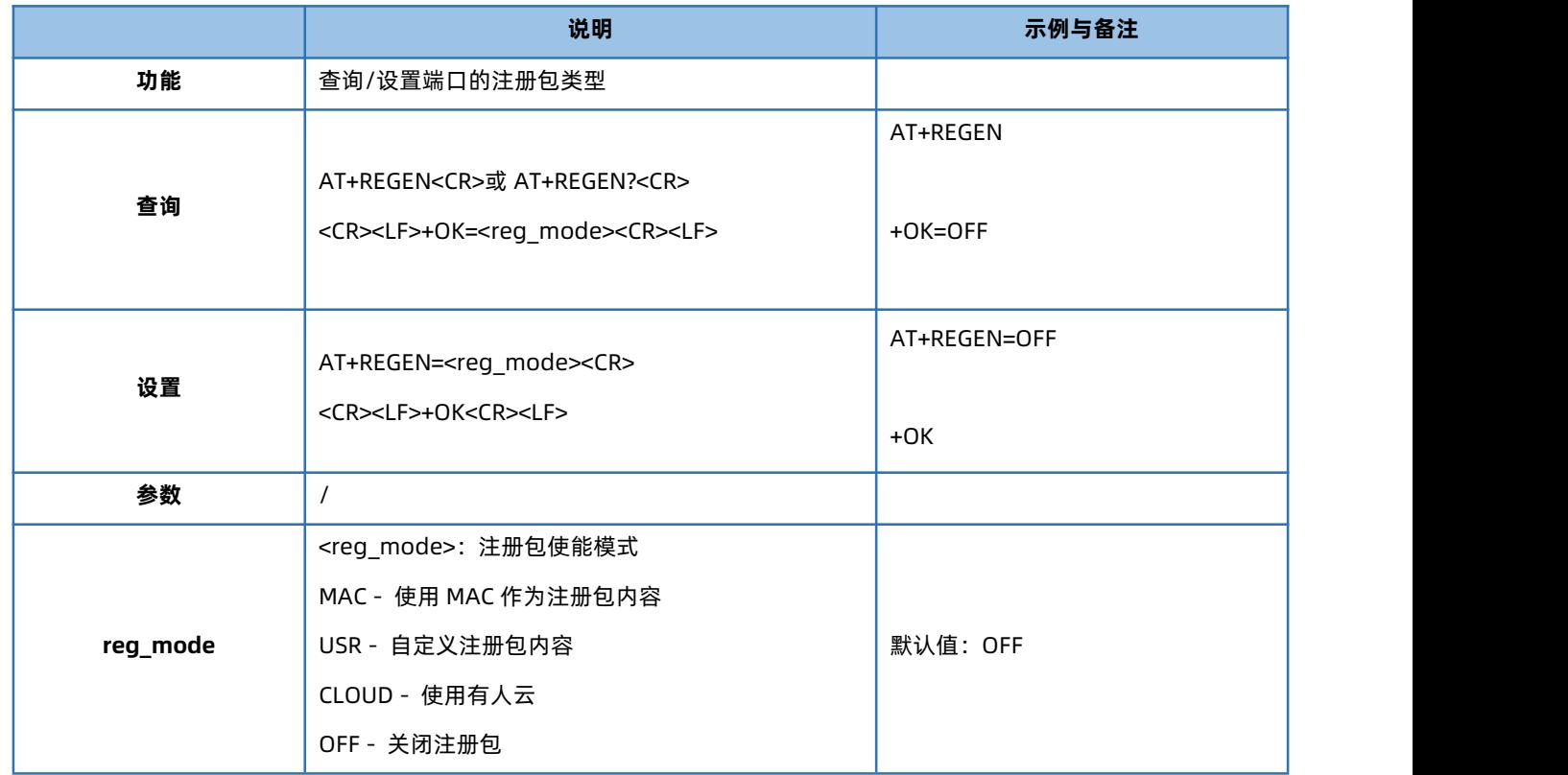

#### 1.6.28. AT+REGTCP

<span id="page-20-1"></span>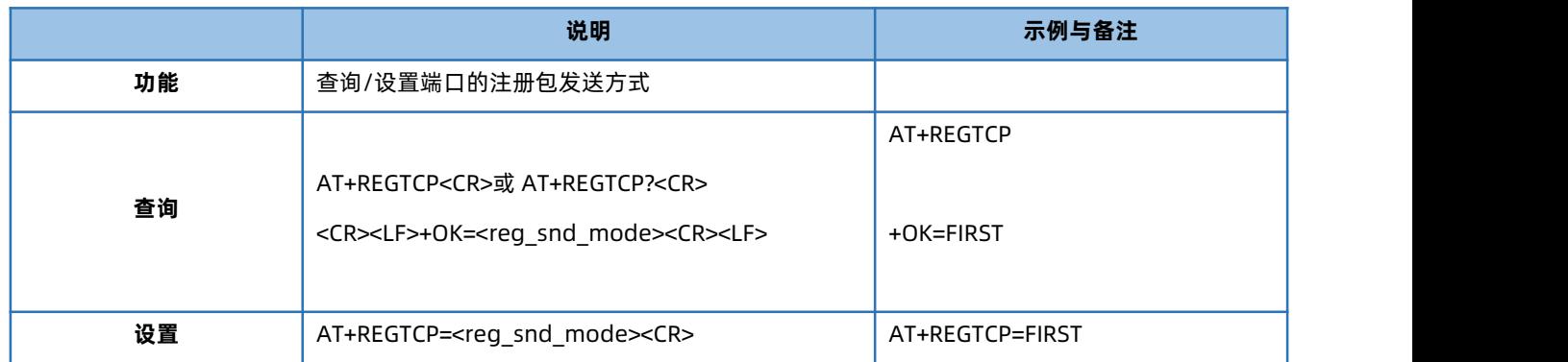

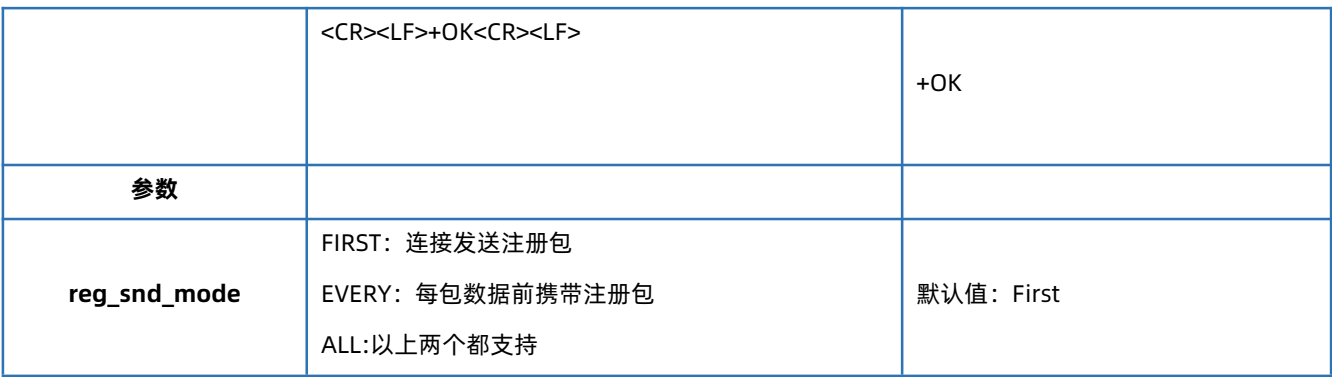

## 1.6.29. AT+REGUSR

<span id="page-21-0"></span>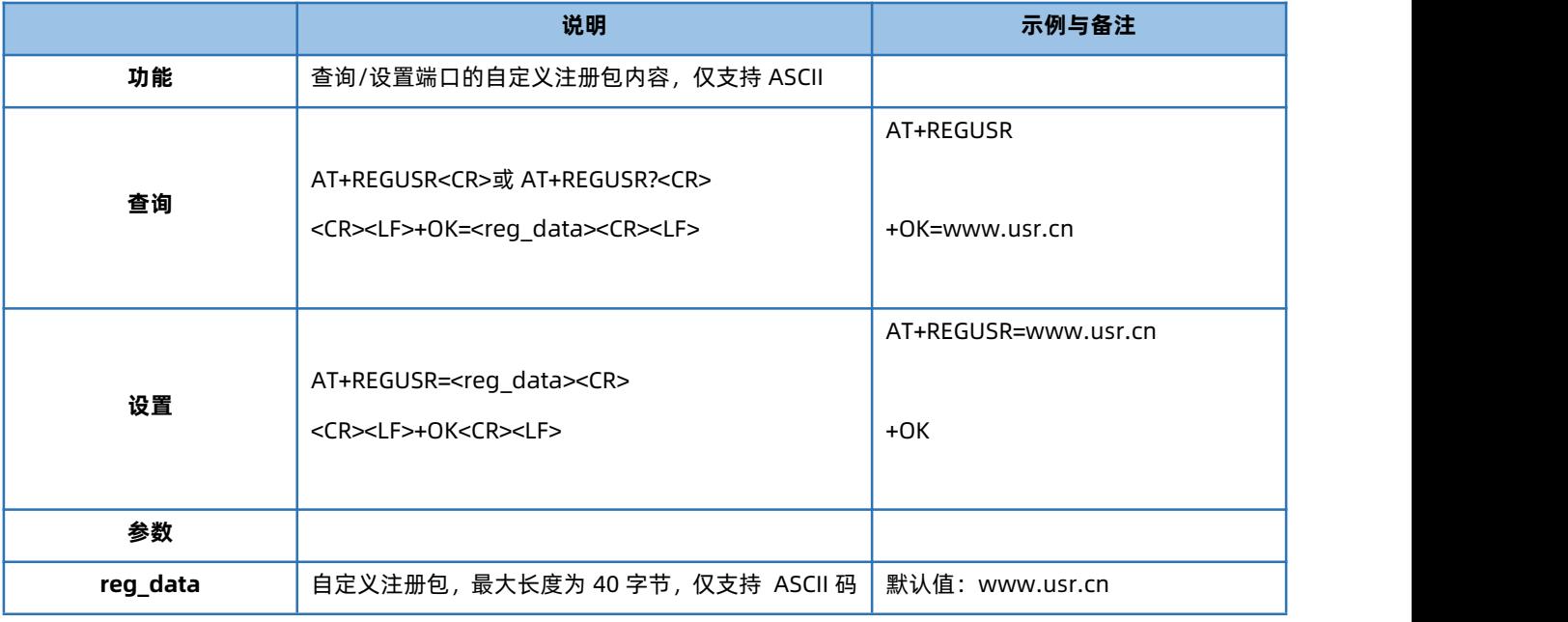

## 1.6.30. AT+REGCLOUD

<span id="page-21-1"></span>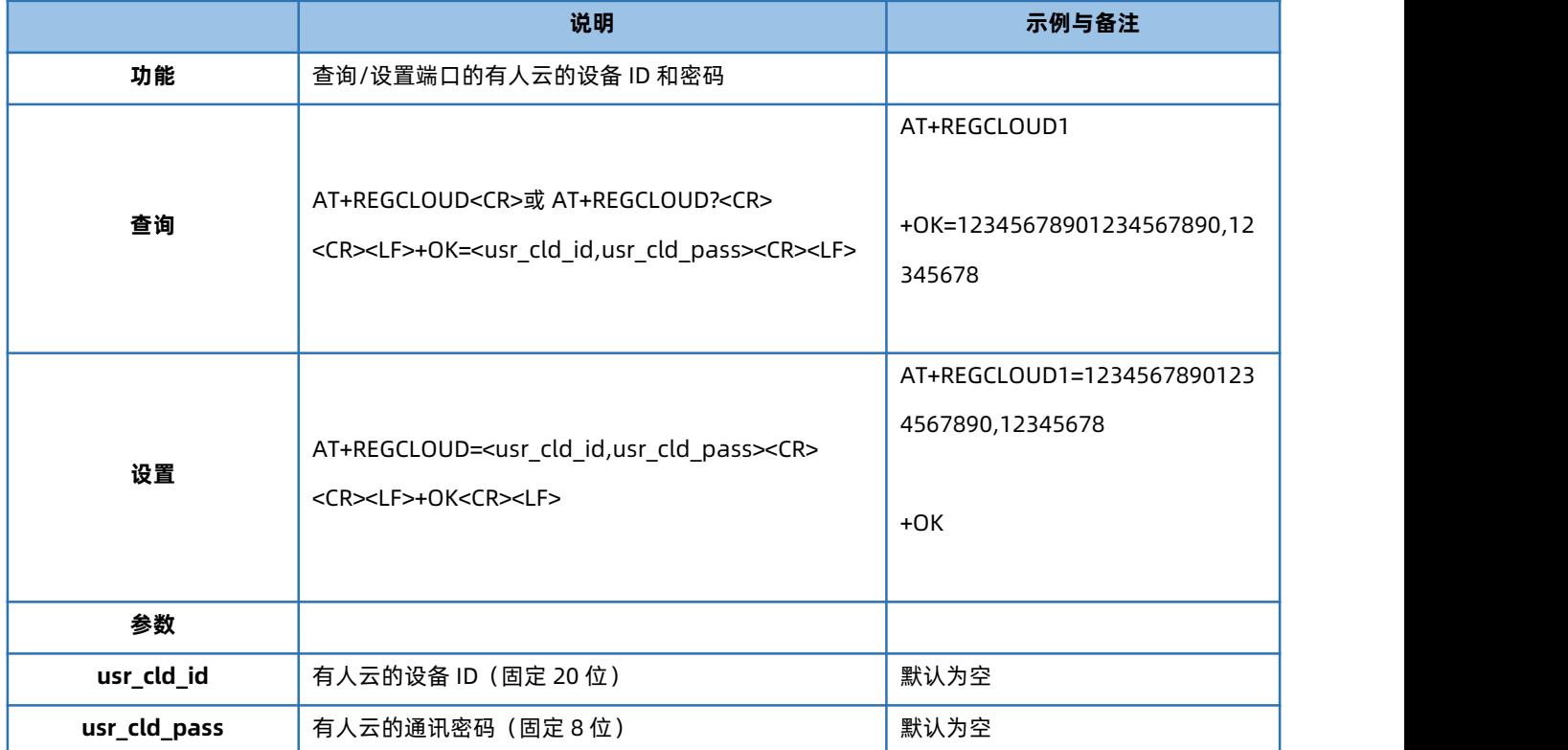

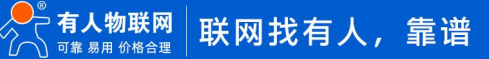

#### 1.6.31. AT+HEARTEN

<span id="page-22-0"></span>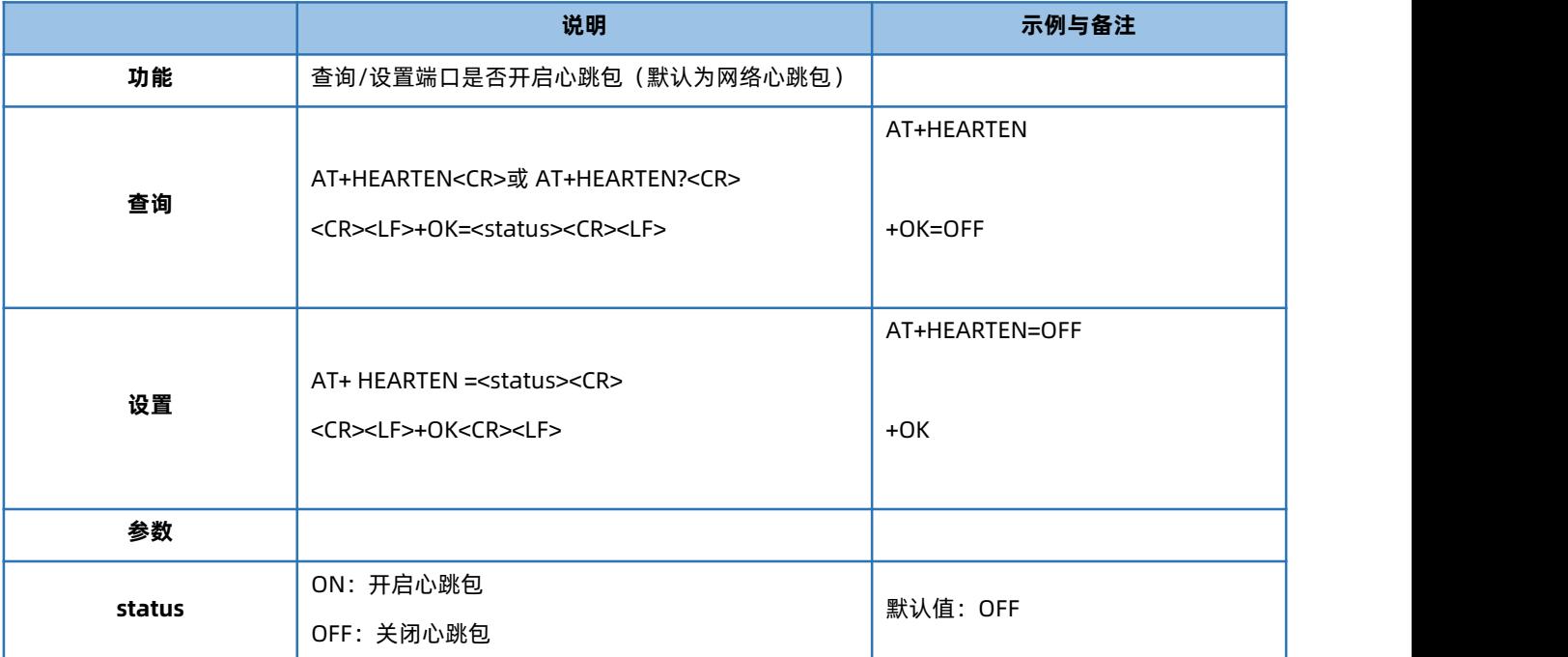

#### 1.6.32. AT+HEARTTP

<span id="page-22-1"></span>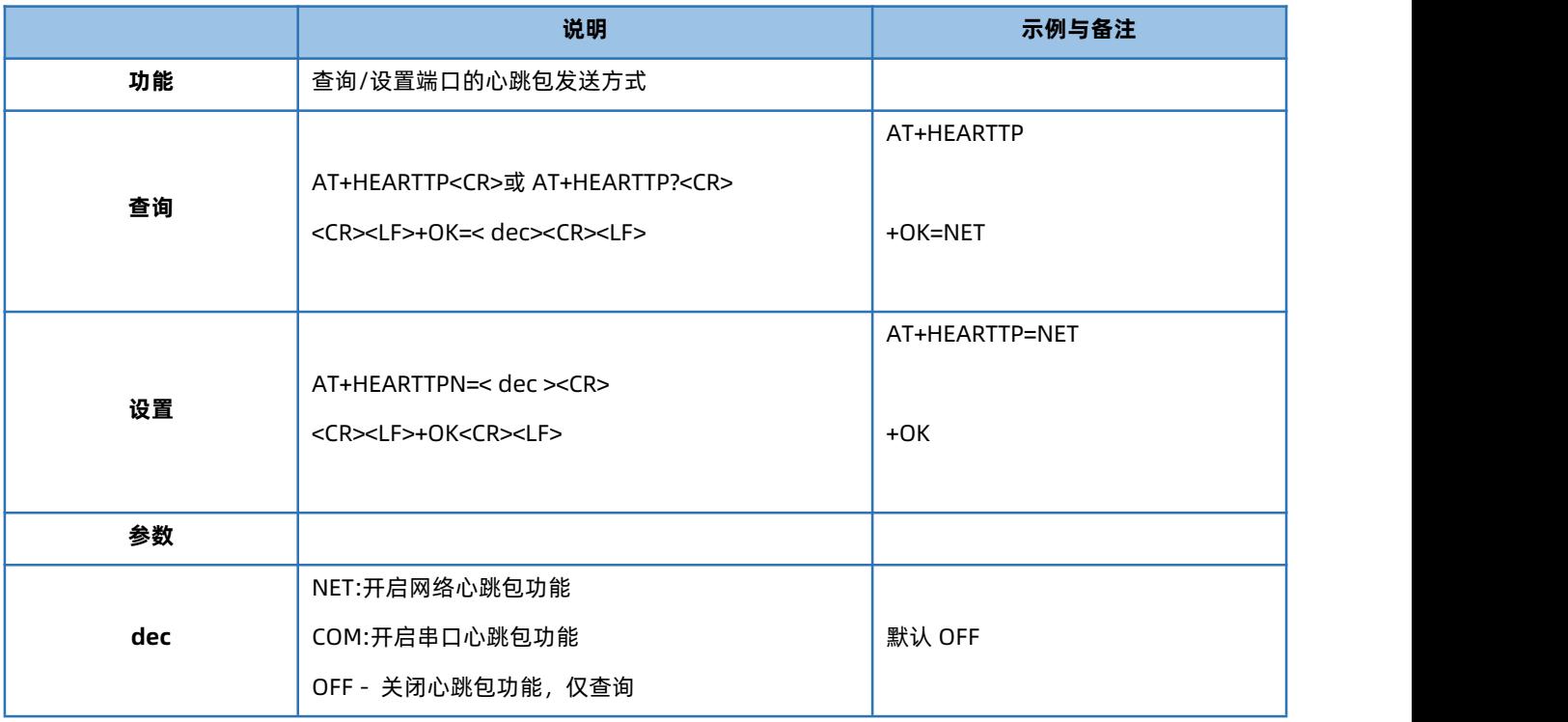

#### 1.6.33. AT+HEARTTM

<span id="page-22-2"></span>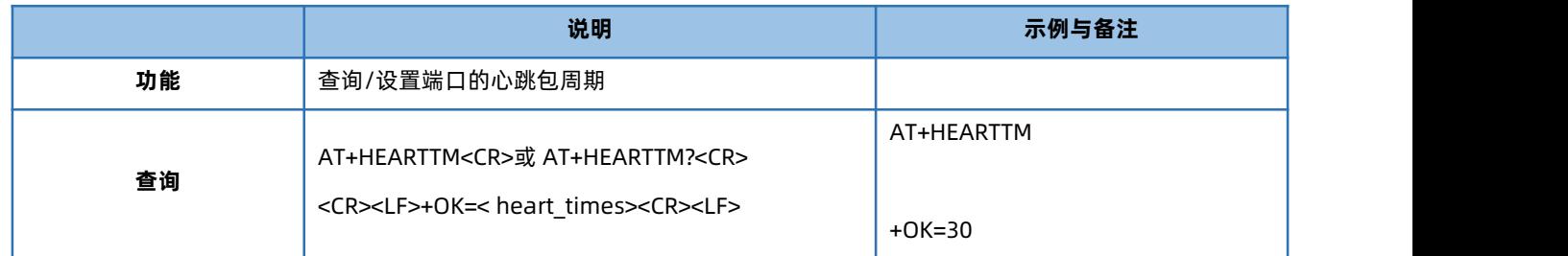

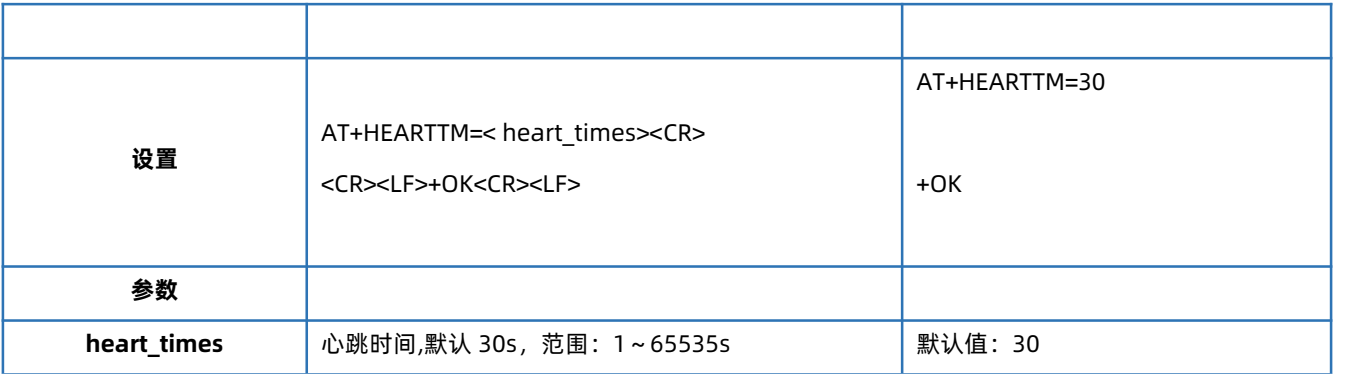

#### 1.6.34. AT+HEARTDT

<span id="page-23-0"></span>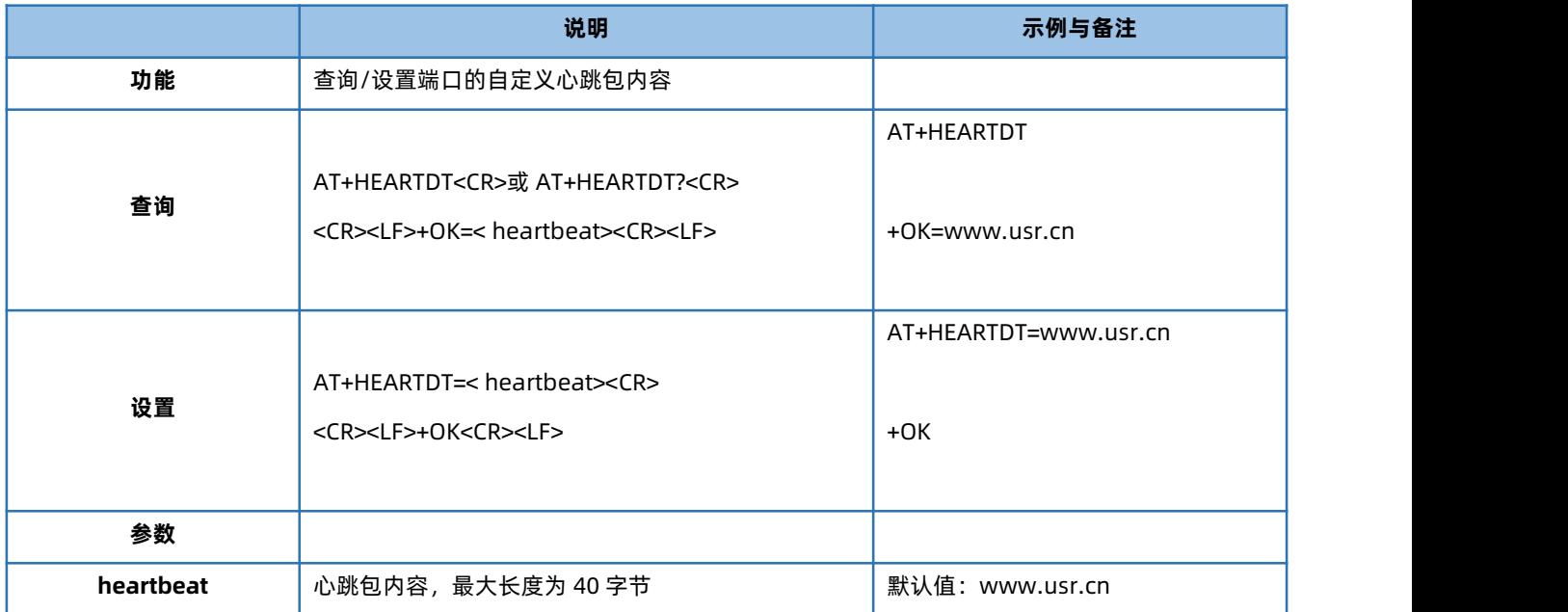

#### 1.6.35. AT+HTPTP

<span id="page-23-1"></span>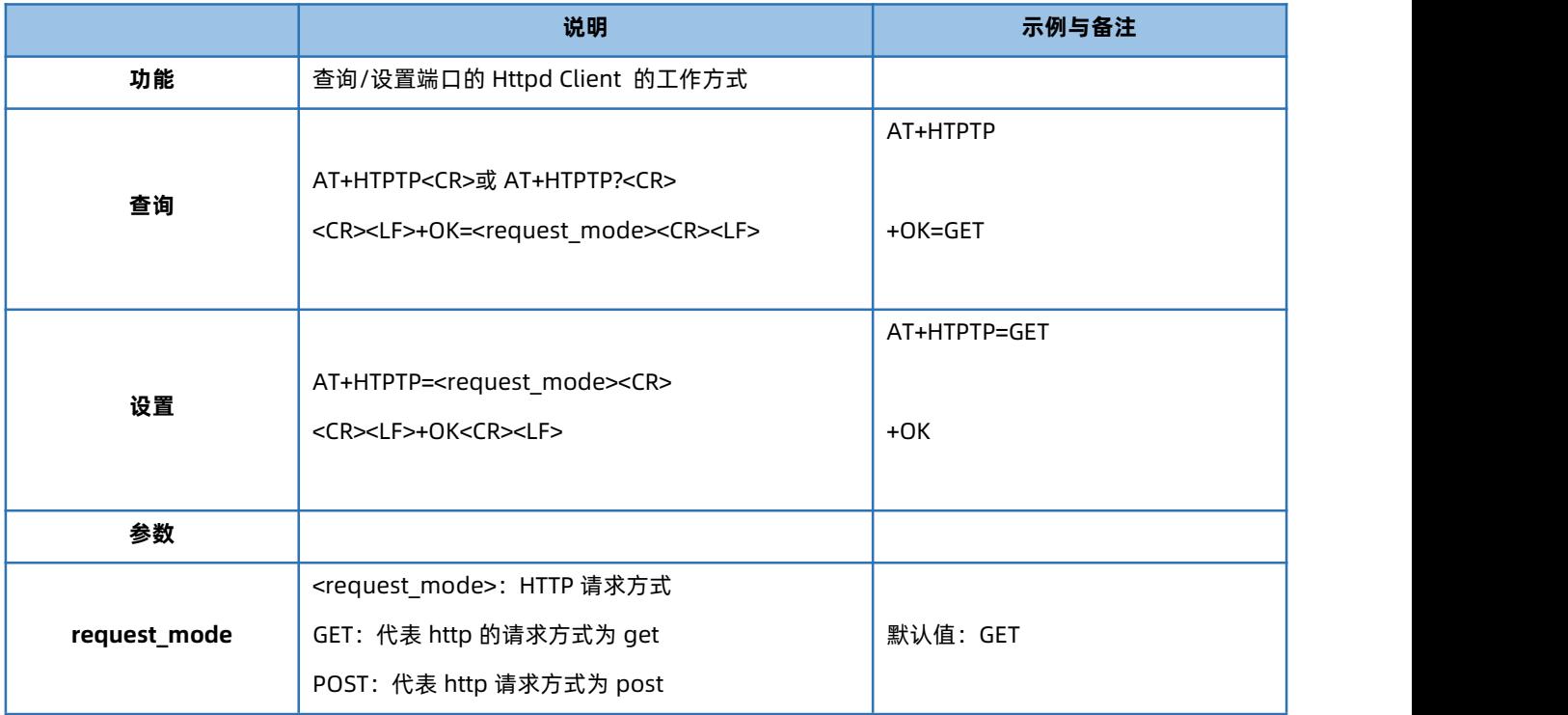

#### 1.6.36. AT+HTPURL

<span id="page-24-0"></span>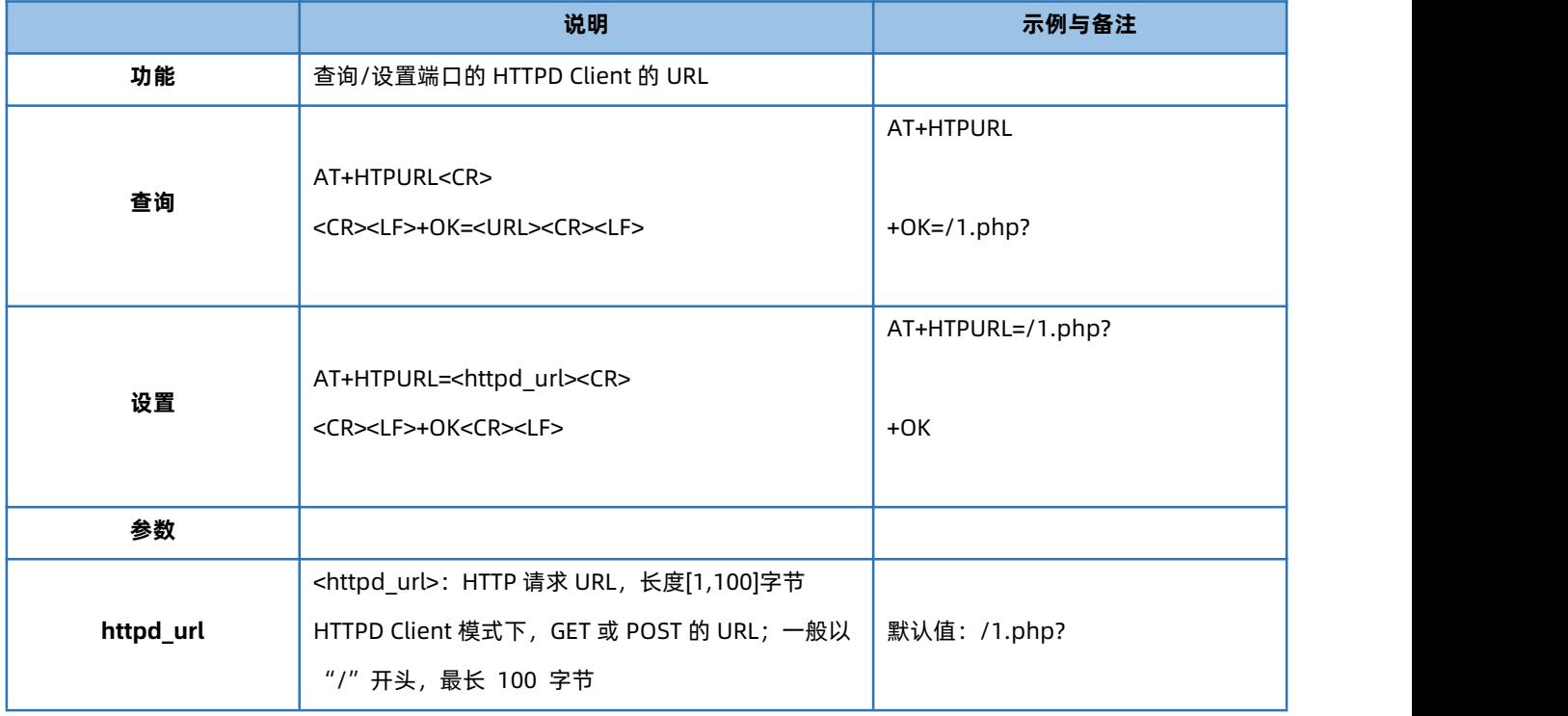

## 1.6.37. AT+HTPHEAD

<span id="page-24-1"></span>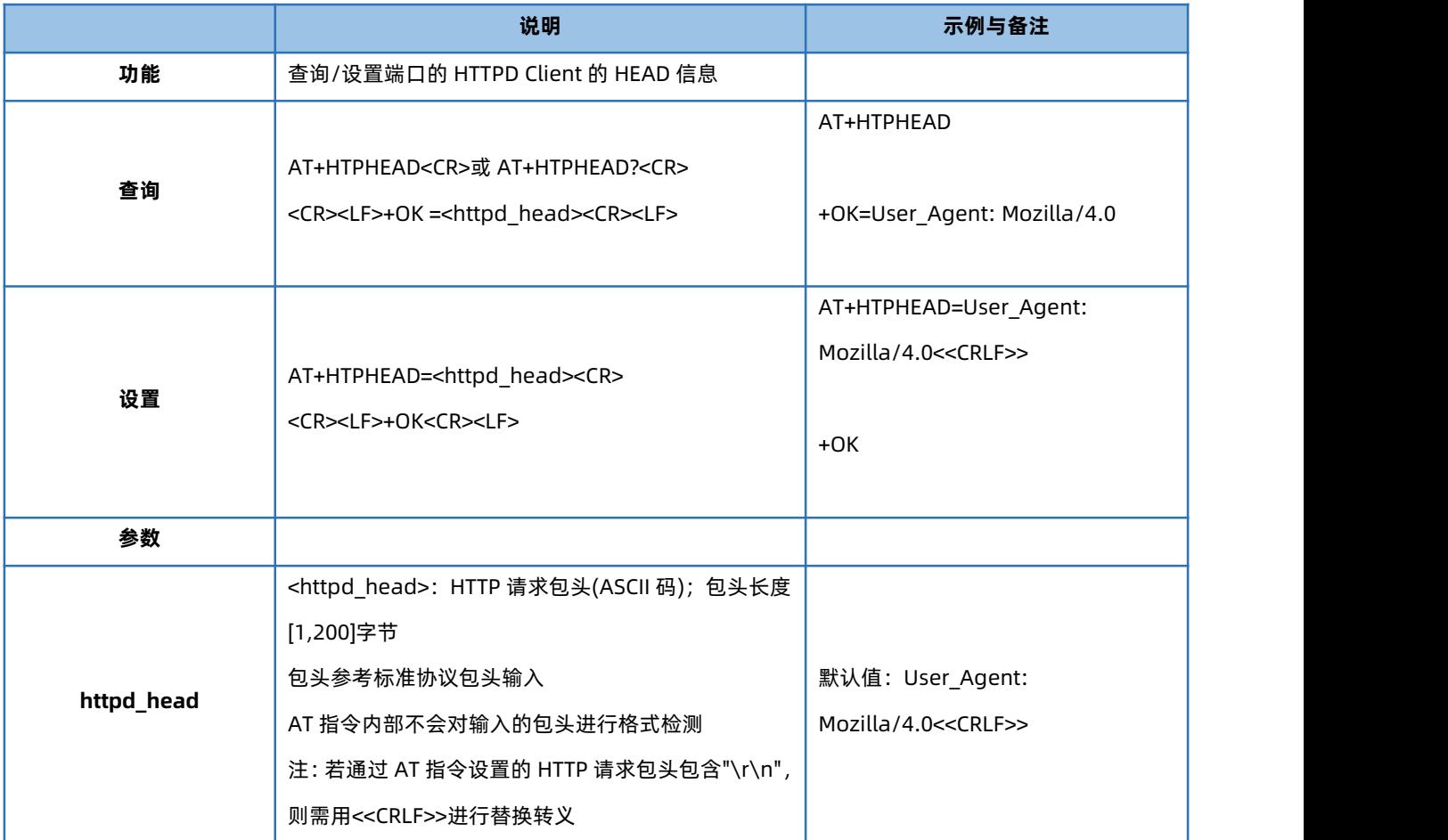

#### 1.6.38. AT+HTPCHD

<span id="page-25-0"></span>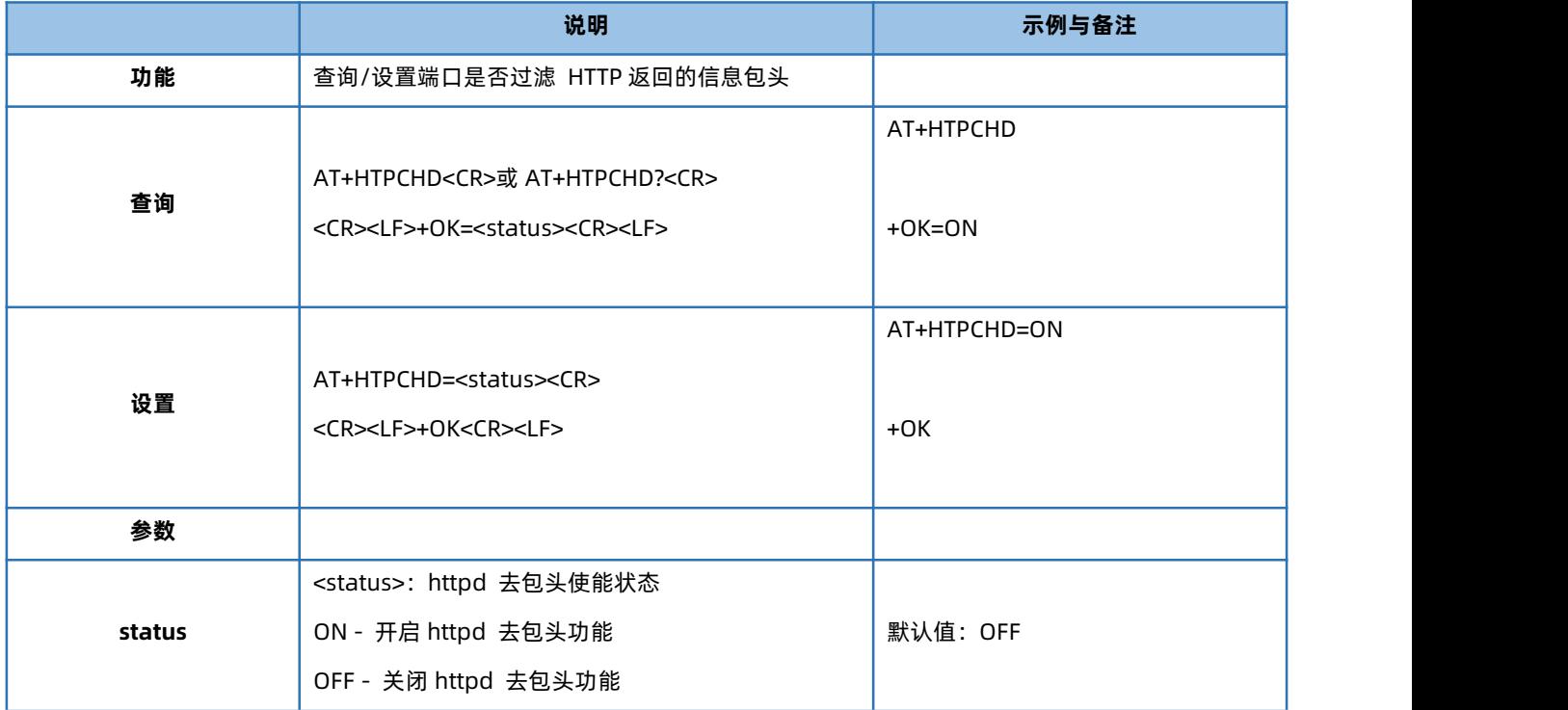

#### 1.6.39. AT+MID

<span id="page-25-1"></span>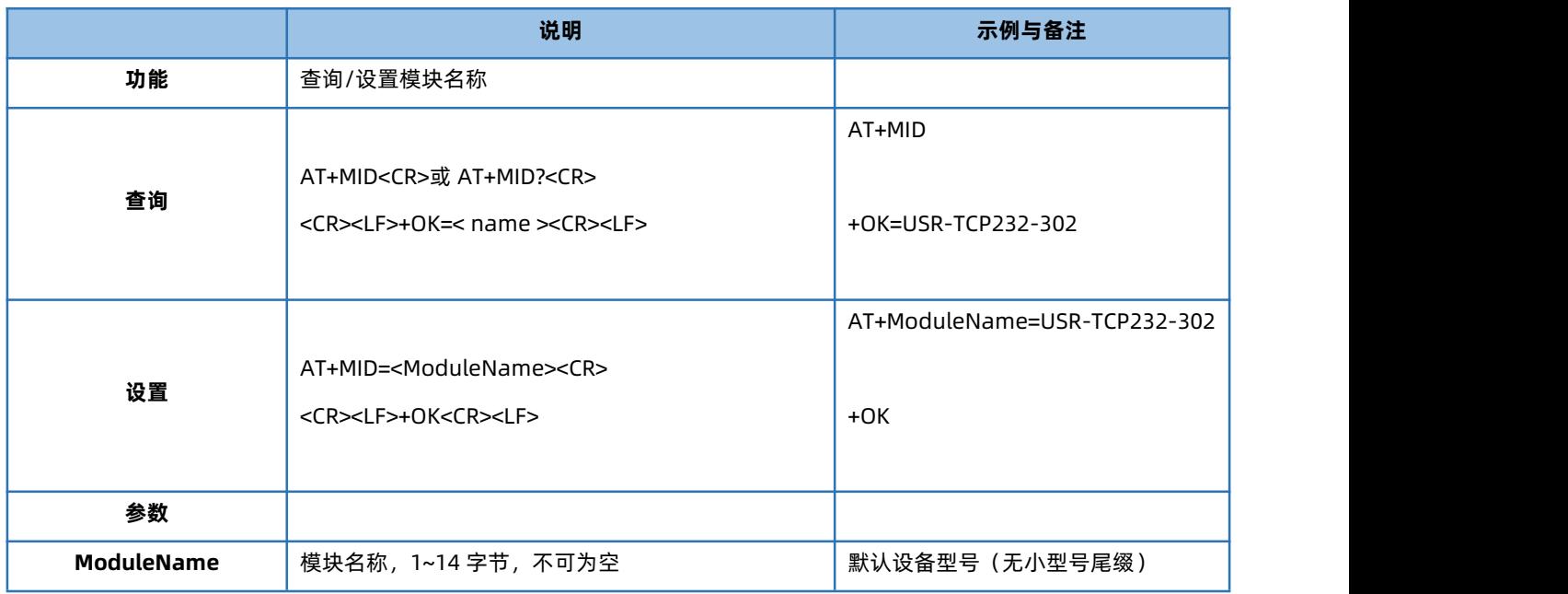

#### 1.6.40. AT+CFGTF

<span id="page-25-2"></span>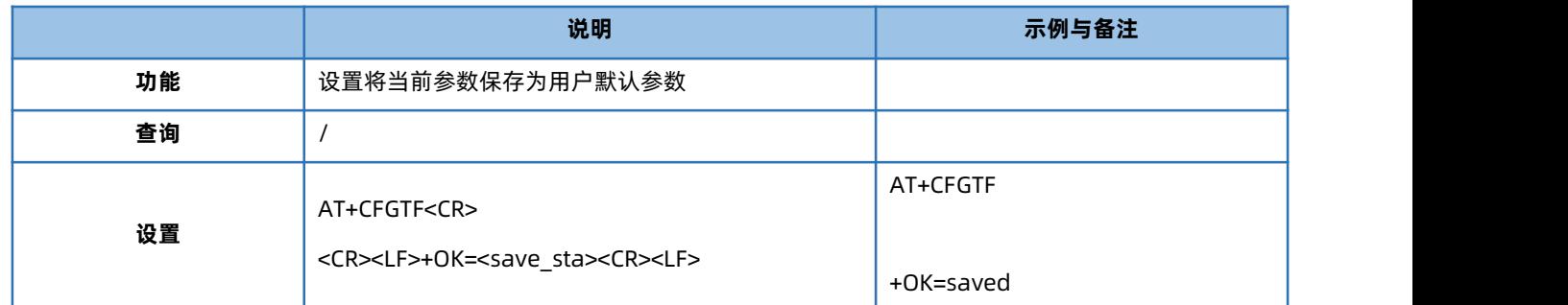

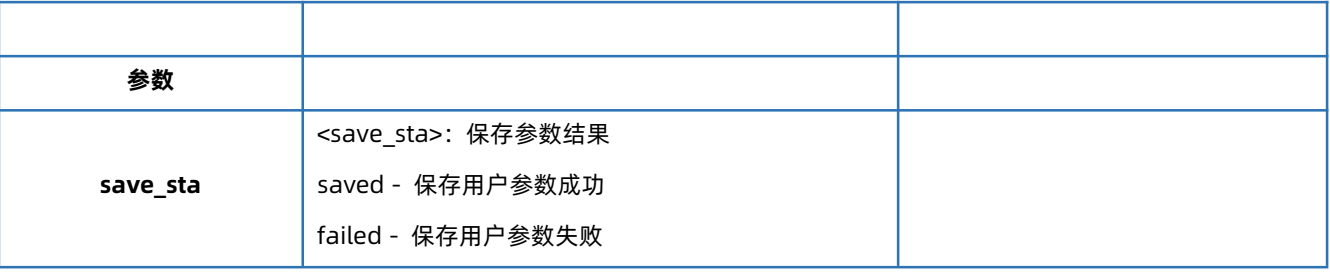

#### 1.6.41. AT+RELD

<span id="page-26-0"></span>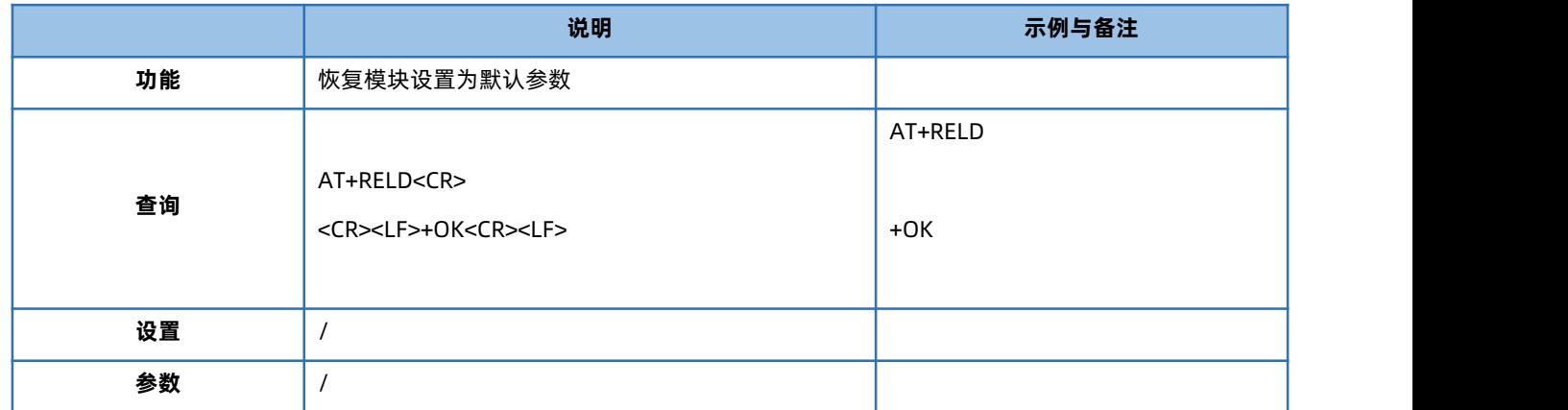

#### 1.6.42. AT+CLEAR

<span id="page-26-1"></span>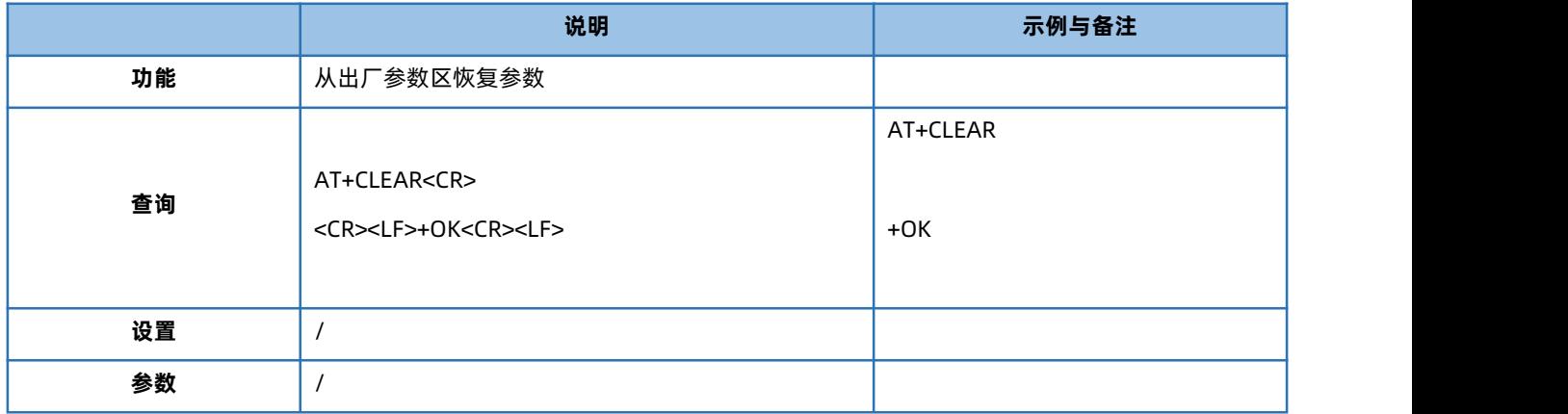

#### 1.6.43. AT+RFCEN

<span id="page-26-2"></span>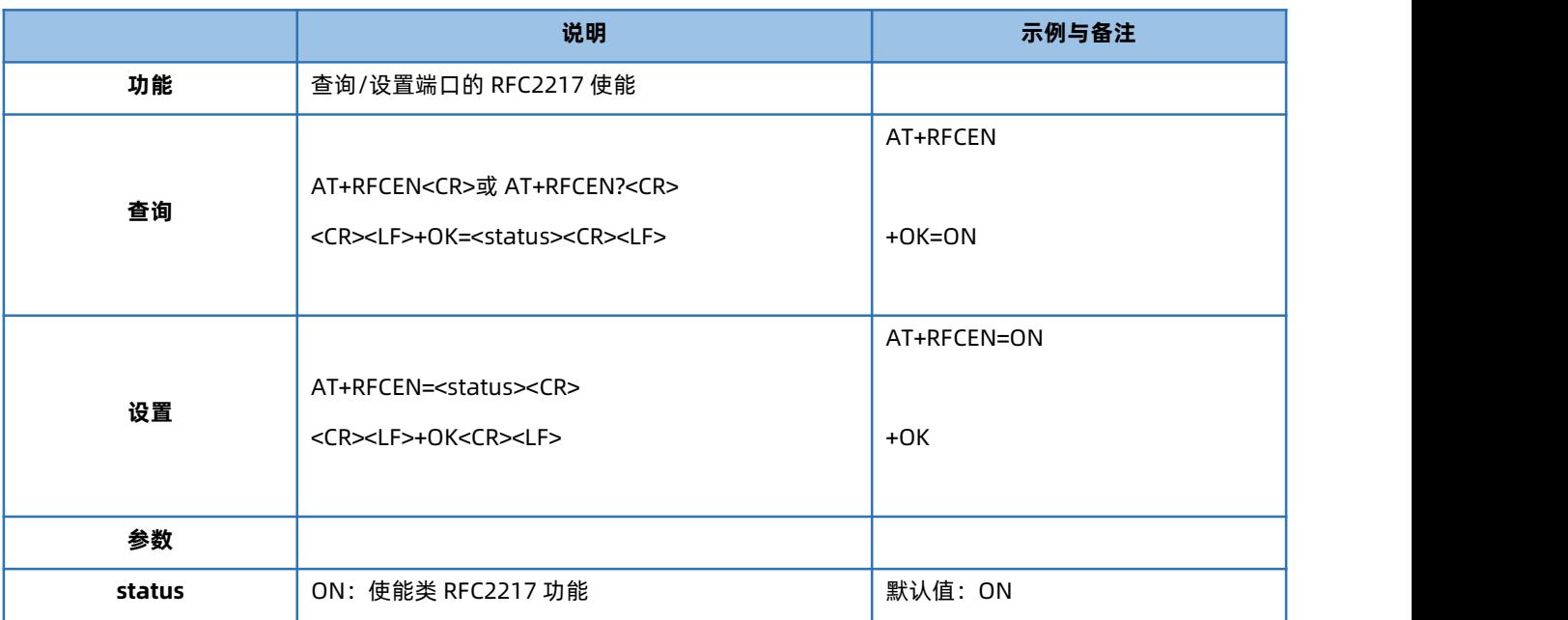

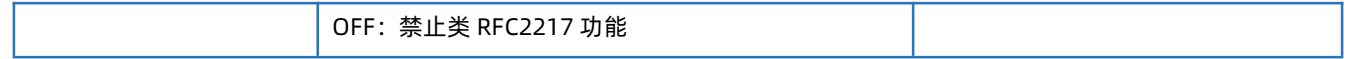

#### 1.6.44. AT+RSTIM

<span id="page-27-0"></span>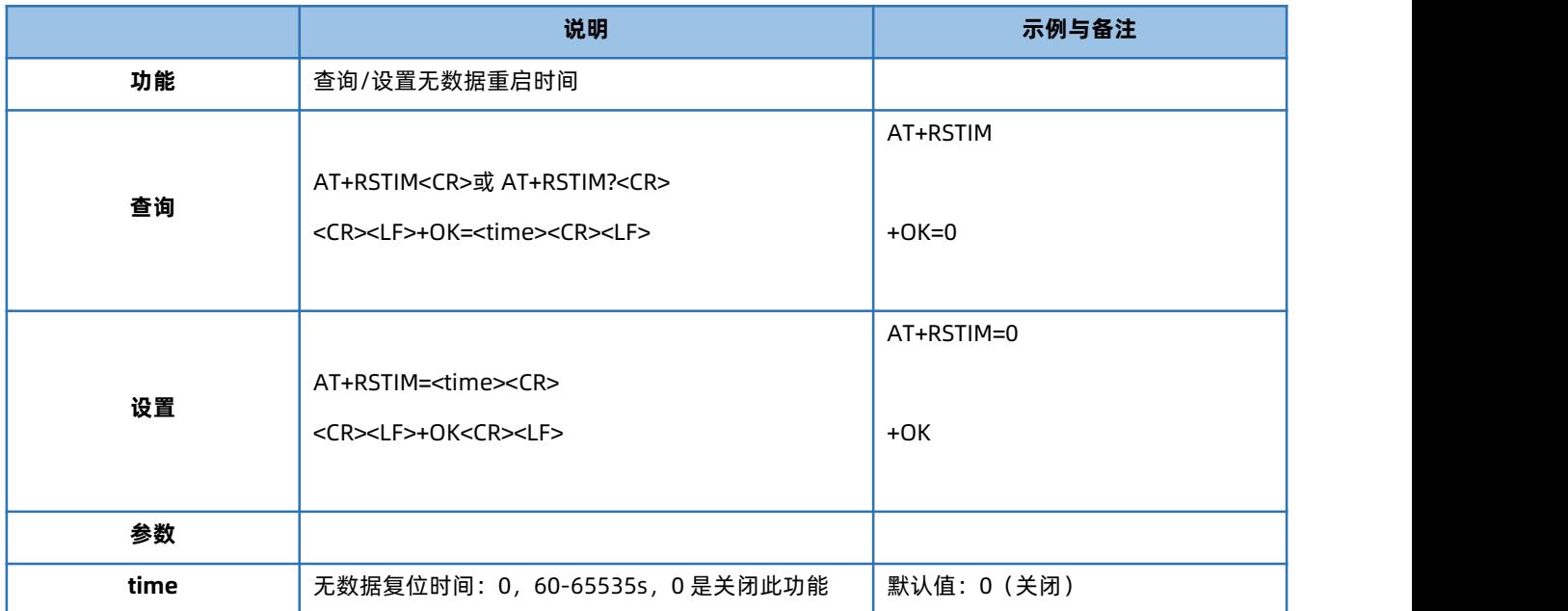

#### 1.6.45. AT+SCSLINK

<span id="page-27-1"></span>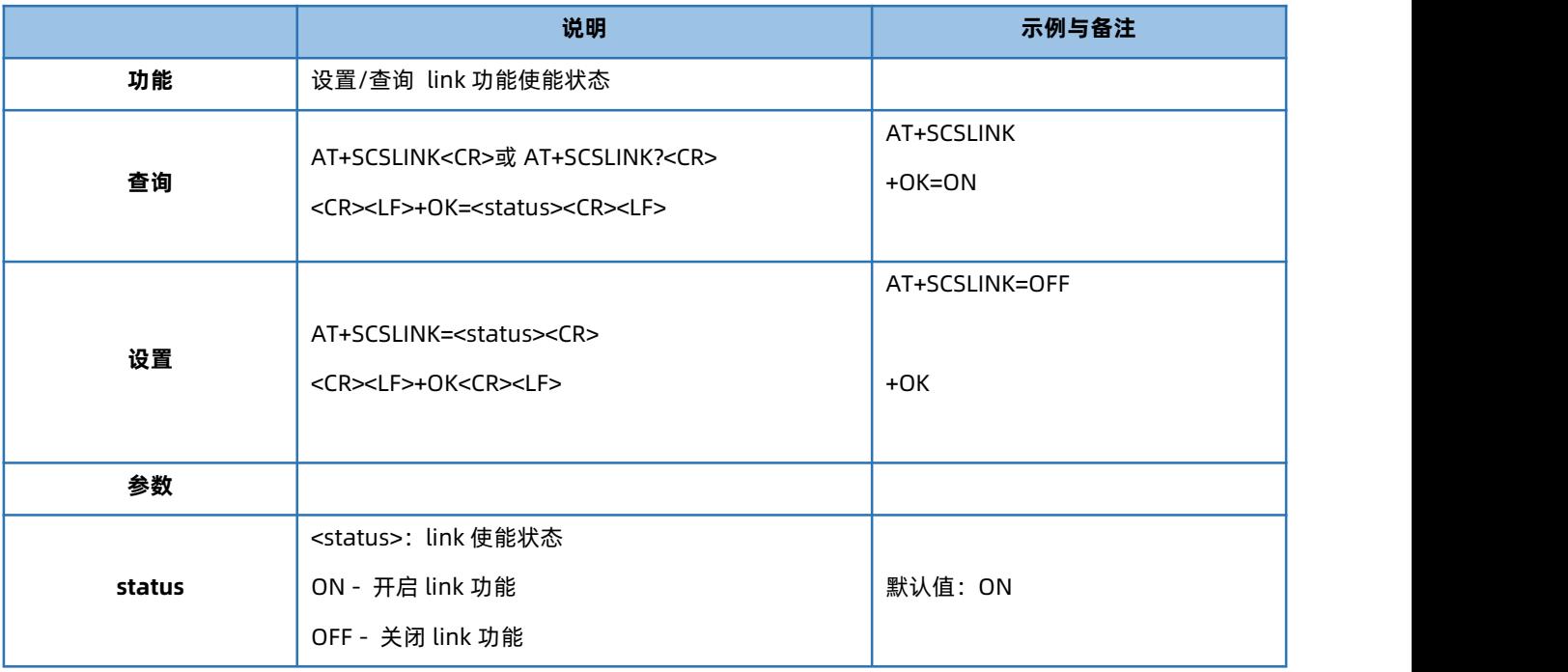

#### 1.6.46. AT+CLIENTRST

<span id="page-27-2"></span>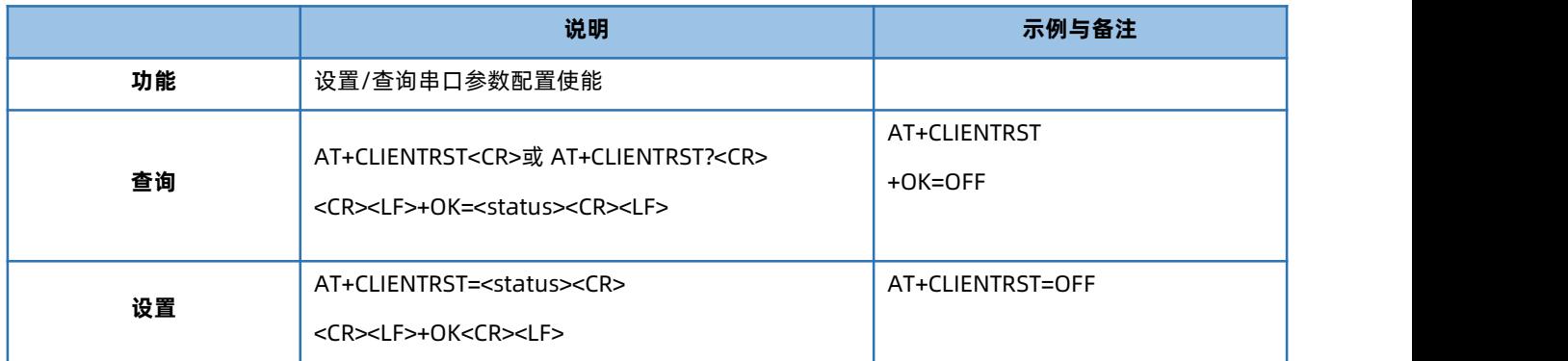

# USR-TCP232-30X 系列 AT 指令集

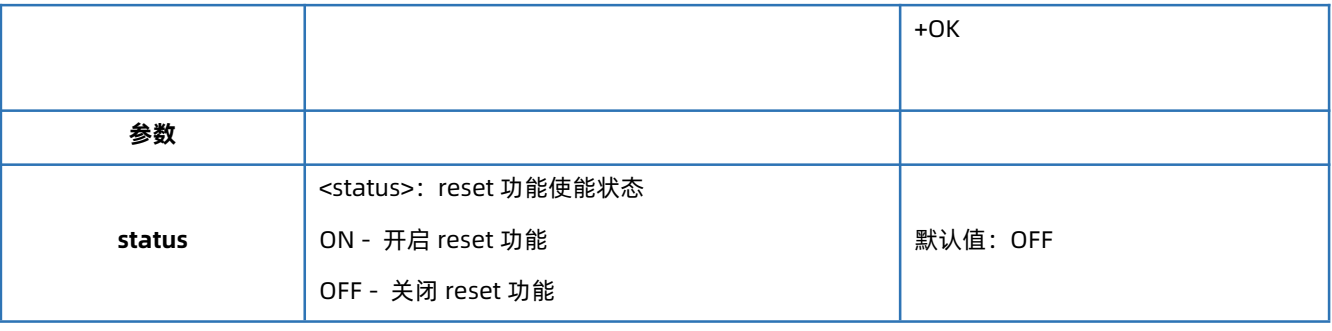

## 1.6.47. AT+INDEXEN

<span id="page-28-0"></span>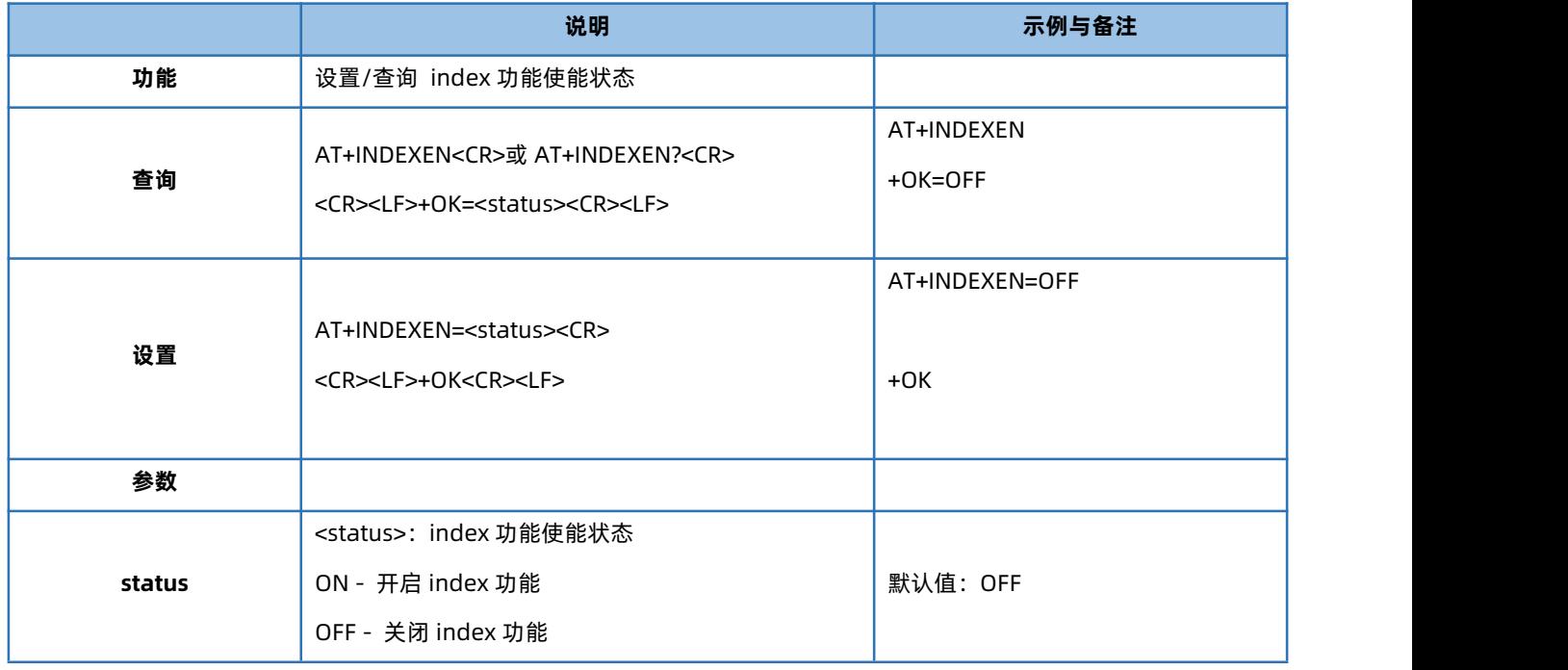

## 1.6.48. AT+SOCKSL

<span id="page-28-1"></span>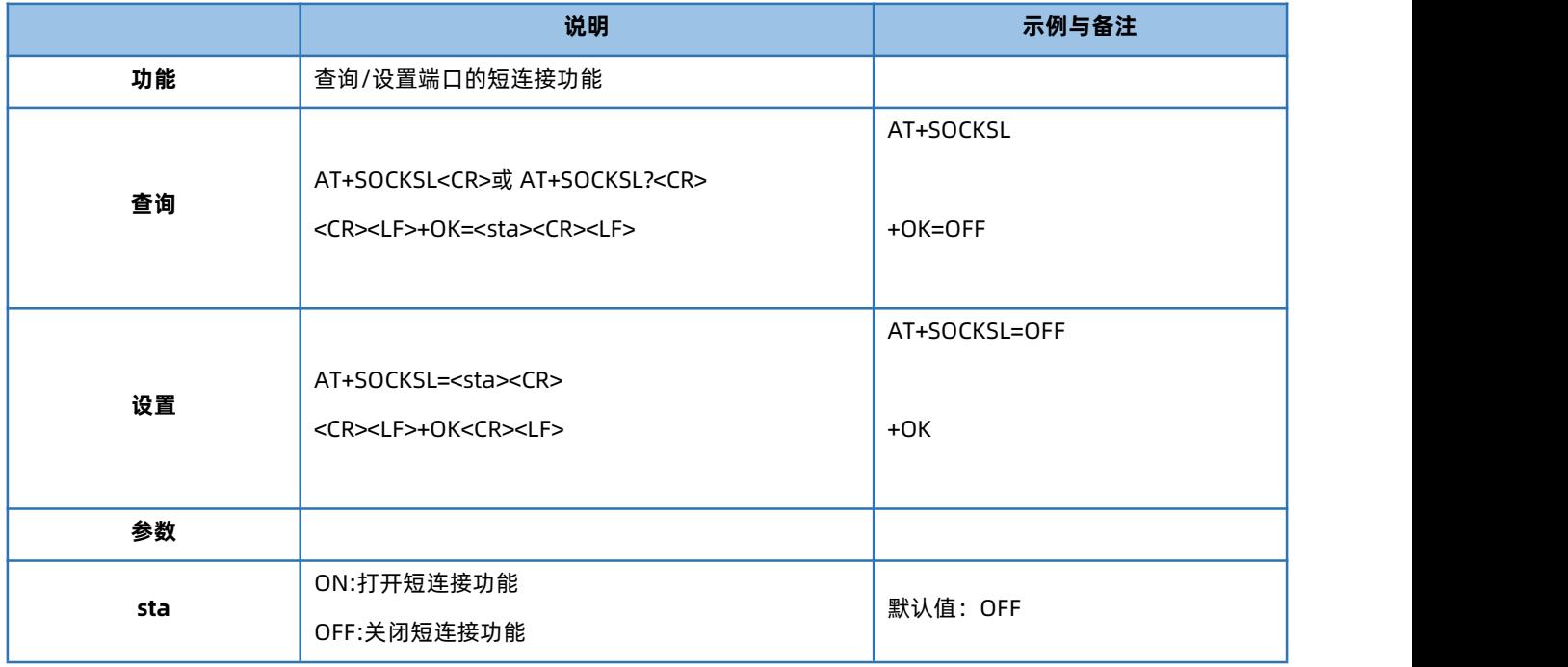

#### 1.6.49. AT+SHORTO

<span id="page-28-2"></span>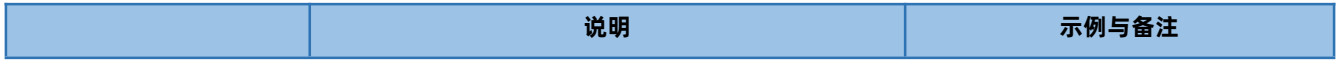

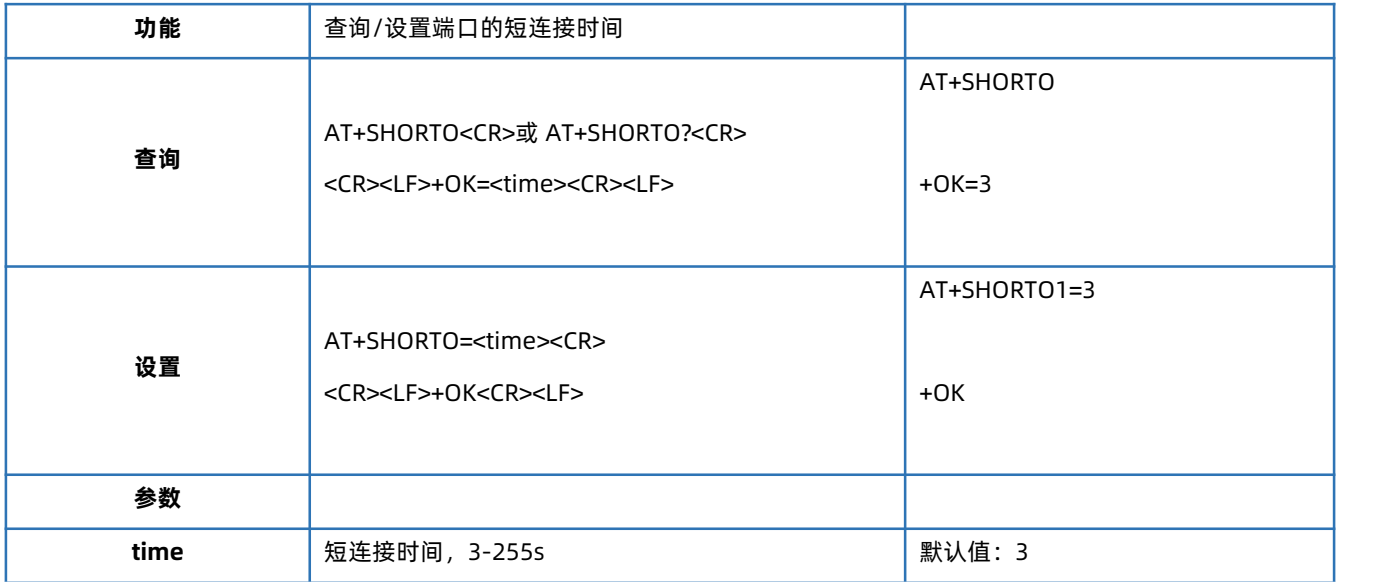

#### 1.6.50. AT+UARTSET

<span id="page-29-0"></span>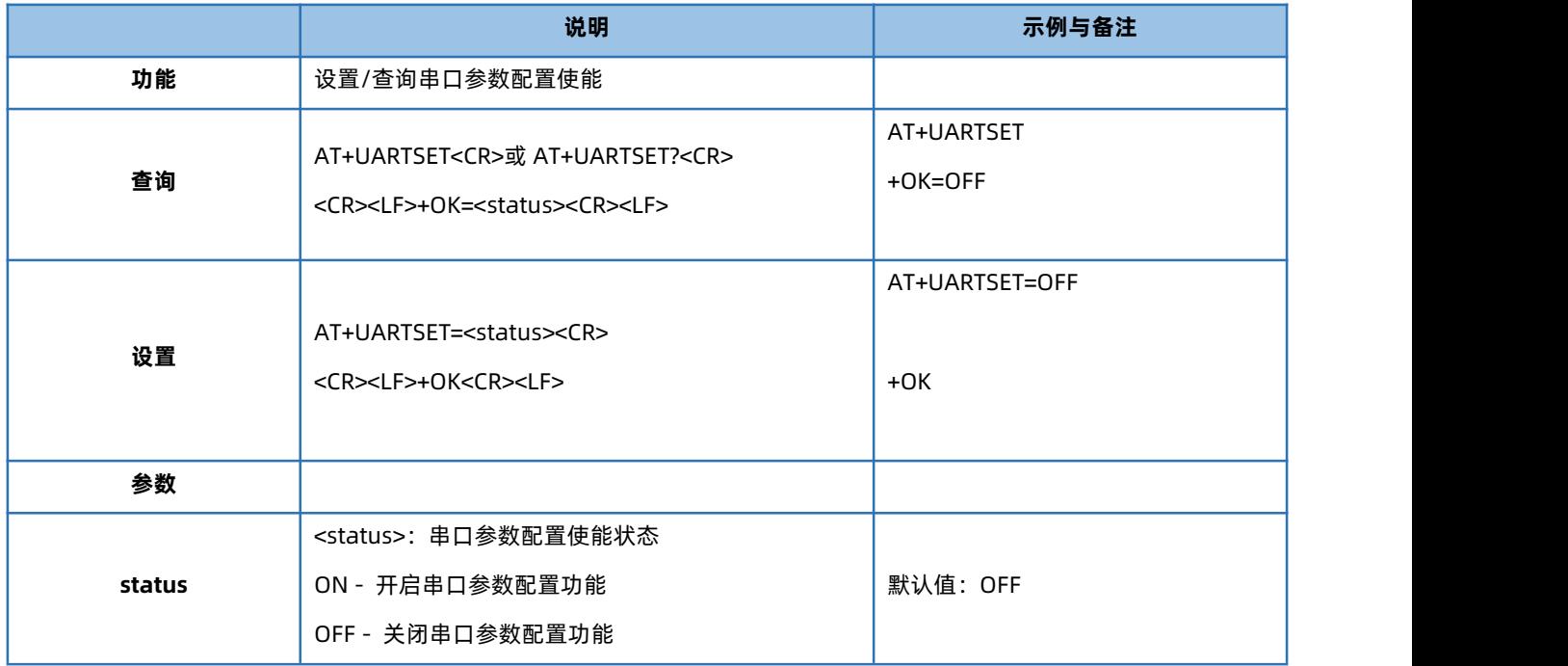

## 1.6.51. AT+STRSON

<span id="page-29-1"></span>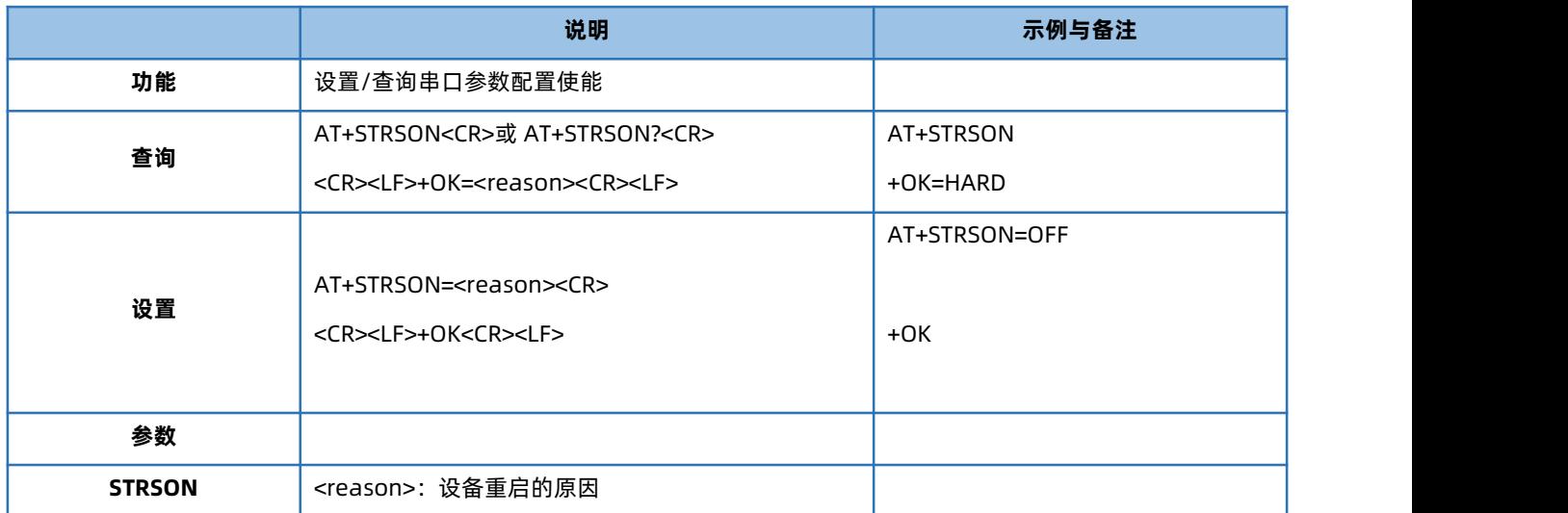

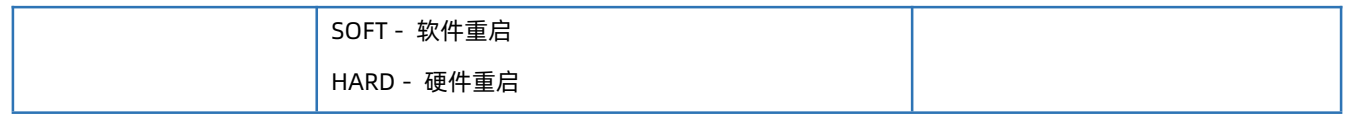

#### 1.6.52. AT+MDBCFG

<span id="page-30-0"></span>注:本指令仅在国产芯片内适用。

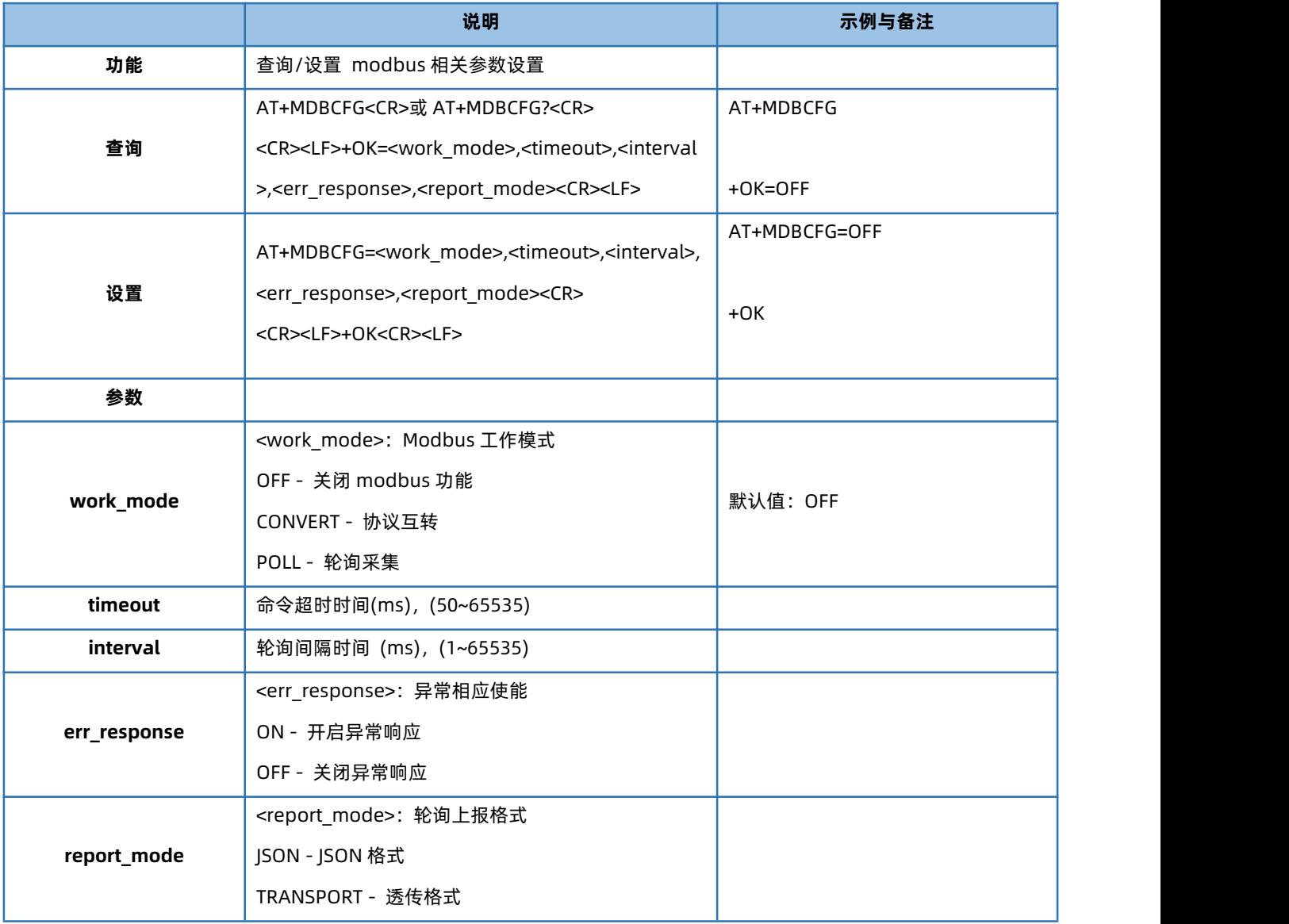

## 1.6.53. AT+MODCMD

#### <span id="page-30-1"></span>注:本指令仅在国产芯片内适用。

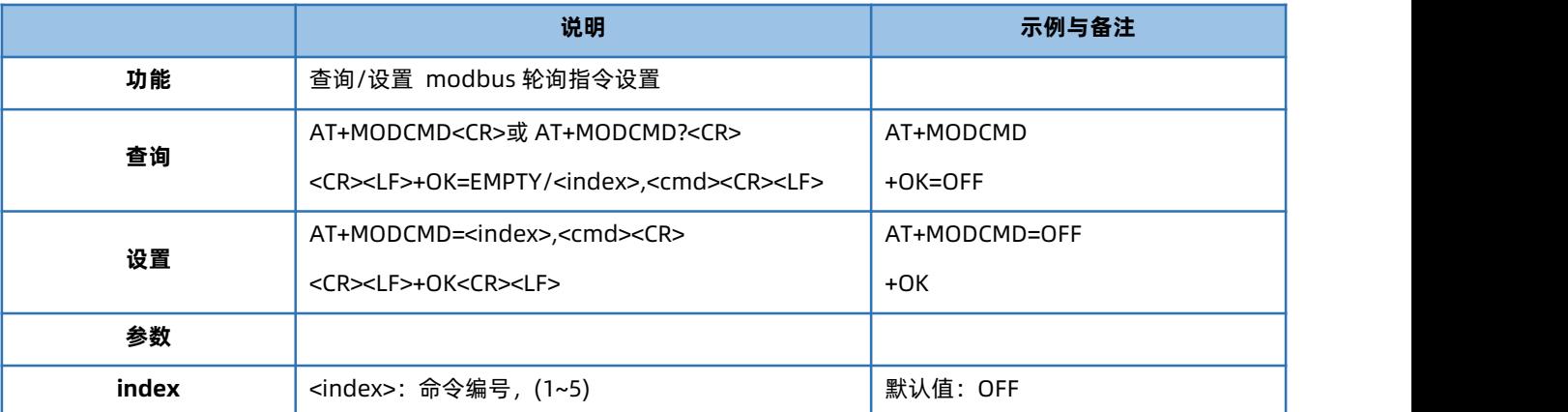

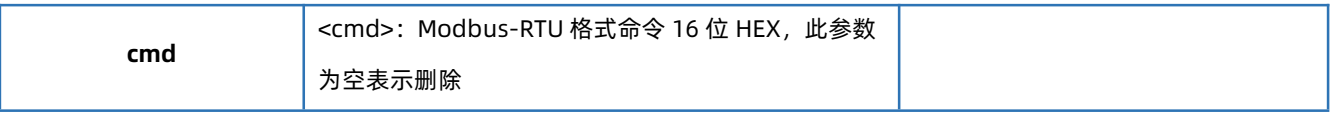

## <span id="page-32-0"></span>**2. 联系方式**

公 司:济南有人物联网技术有限公司

地 址:山东省济南市历下区茂岭山三号路中欧校友产业大厦 12、13 层有人物联网

网 址:**<http://www.usr.cn>**

用户支持中心:**<http://im.usr.cn>**

邮 箱:sales@usr.cn

电 话:4000-255-652 或者 0531-66592361

**有人定位:可靠的智慧工业物联网伙伴**

**有人愿景:成为工业物联网领域的生态型企业**

**有人使命:连接价值 价值连接**

**价值观:天道酬勤 厚德载物 共同成长 积极感恩**

**产品理念:可靠 易用 价格合理**

**企业文化:有人在认真做事**

#### <span id="page-33-0"></span>**3. 免责声明**

本文档提供有关 USR-TCP232-30X 系列产品的信息, 本文档未授予任何知识产权的许可, 并未以明示或暗示, 或以禁止发言或其它 方式授予任何知识产权许可。除在其产品的销售条款和条件声明的责任之外,我公司概不承担任何其它责任。并且,我公司对本产品的销 售或使用不作任何明示或暗示的担保,包括对产品的特定用途适用性,适销性或对任何专利权,版权或其它知识产权的侵权责任等均不作 担保。本公司可能随时对产品规格及产品描述做出修改,恕不另行通知。

#### <span id="page-33-1"></span>**4. 更新历史**

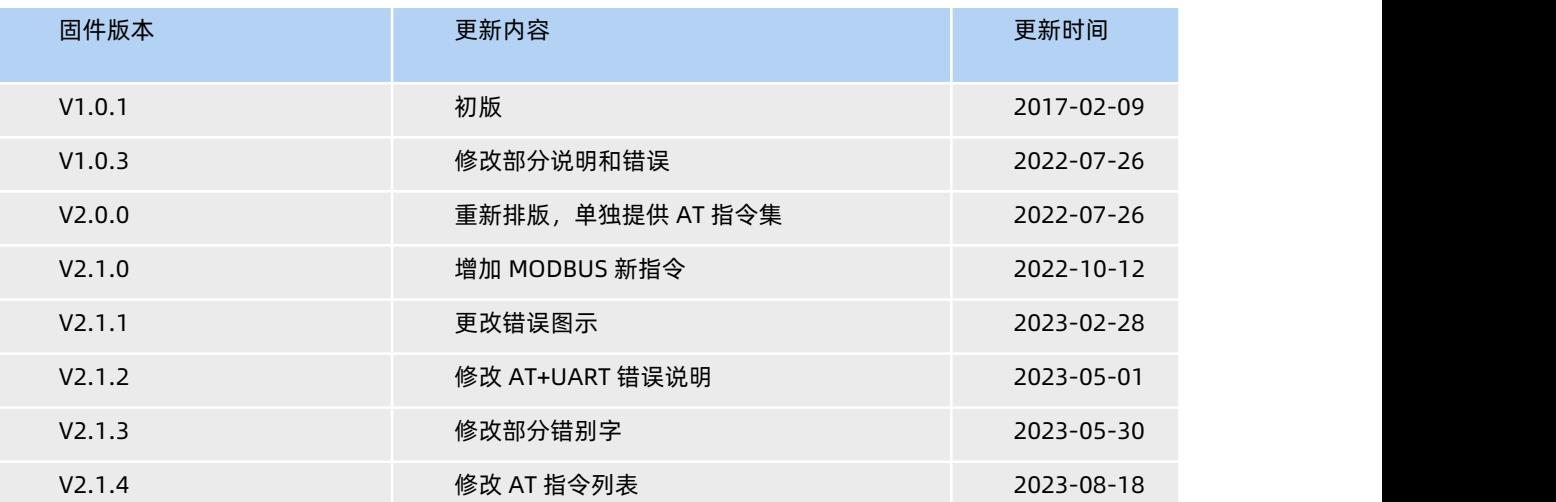